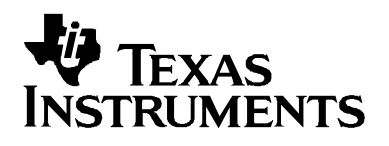

# *EDMA3 Driver*

# *User Guide*

*Apr 2010 Document Version 02.10.01.XX*

#### **IMPORTANT NOTICE**

Texas Instruments Incorporated and its subsidiaries (TI) reserve the right to make corrections, modifications, enhancements, improvements, and other changes to its products and services at any time and to discontinue any product or service without notice. Customers should obtain the latest relevant information before placing orders and should verify that such information is current and complete.

TI assumes no liability for applications assistance or customer product design. Customers are responsible for their products and applications using TI components. To minimize the risks associated with customer products and applications, customers should provide adequate design and operating safeguards.

TI does not warrant or represent that any license, either express or implied, is granted under any TI patent right, copyright, mask work right, or other TI intellectual property right relating to any combination, machine, or process in which TI products or services are used. Information published by TI regarding third-party products or services does not constitute a license from TI to use such products or services or a warranty or endorsement thereof. Use of such information may require a license from a third party under the patents or other intellectual property of the third party, or a license from TI under the patents or other intellectual property of TI

#### **Mailing Address: Texas Instruments Post Office Box 655303, Dallas, Texas 75265**

#### **Copyright © 2009, Texas Instruments Incorporated**

#### **LICENSE**

This work is licensed under the Creative Commons Attribution-Share Alike 3.0 United States License. To view a copy of this license, visit http://creativecommons.org/licenses/by-sa/3.0/us/ or send a letter to Creative Commons, 171 Second Street, Suite 300, San Francisco, California, 94105, USA.

# **Read This First**

#### *About This Manual*

This User's Manual serves as a software programmer's handbook for working with the **EDMA3 Driver Version 02.10.01.XX**. This manual provides necessary information regarding how to effectively install, build and use **EDMA3 Driver** in user systems and applications.

This manual provides details regarding how the **EDMA3 Driver** is Architected, its composition, its functionality, the requirements it places on the hardware and software environment where it can be deployed, how to customize/configure it to specific requirements, how to leverage the supported run-time interfaces in user's own application etc.,

This manual also provides supplementary information regarding steps to be followed for proper installation/ un-installation of the EDMA3 Driver. Also included are appendix sections on related Glossary, Web sites and Pointers for gathering further information on the EDMA3 Driver.

# Terms and Abbreviations

Add any longer explanations for terms before the table.

Add any abbreviations and short explanations to the table.

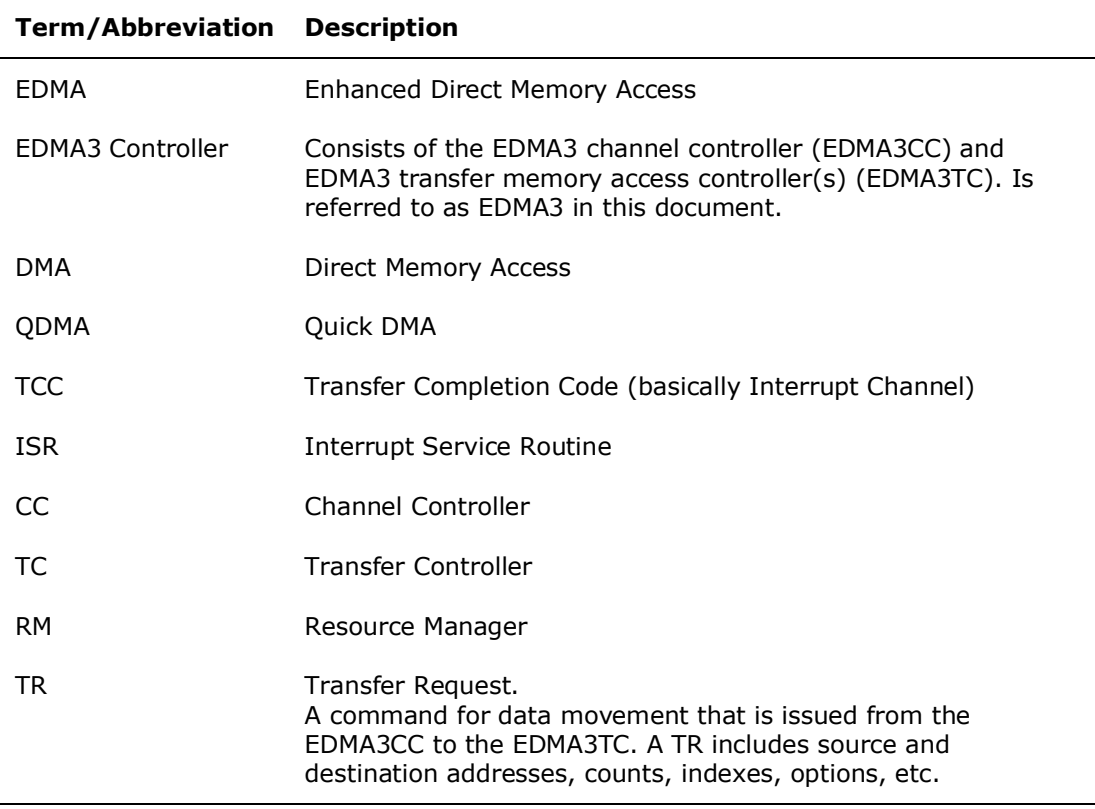

### *Notations*

Explain any special notations or typefaces used (such as for API guides, special typefaces for functions, variables, etc.)

#### *Information about Cautions and Warnings*

This book may contain cautions and warnings.

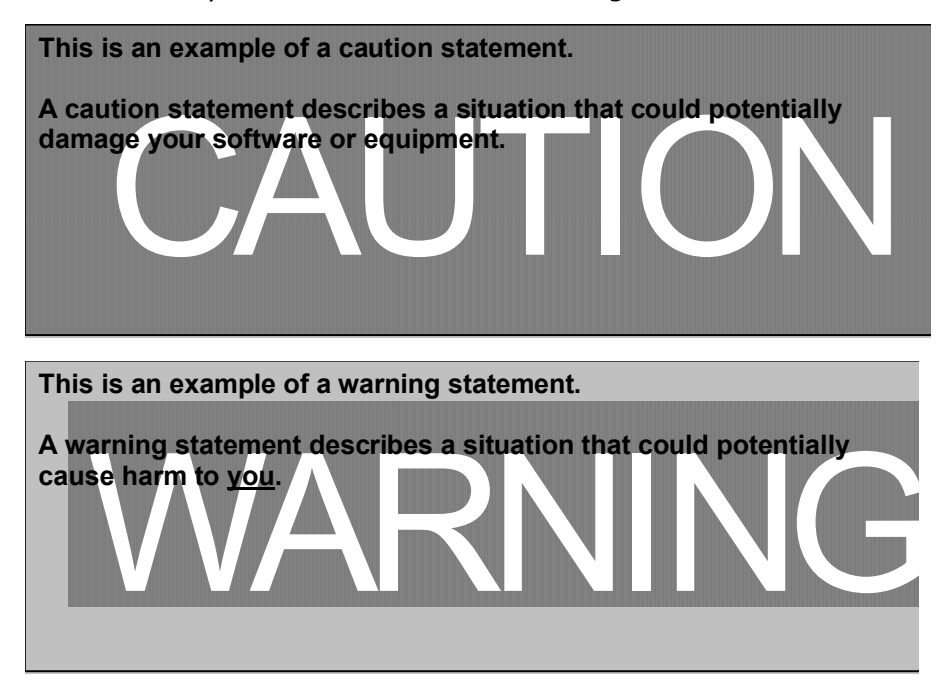

The information in a caution or a warning is provided for your protection. Please read each caution and warning carefully.

### *Related Documentation*

### *Internal*

- EDMA3 Channel Controller (TPCC), version 3.0.2 (Available at PDS)
- EDMA3 Transfer Controller (TPTC), version 3.0.1 (Available at PDS)

#### *Trademarks*

The TI logo design is a trademark of Texas Instruments Incorporated. All other brand and product names may be trademarks of their respective companies.

# *Revision History*

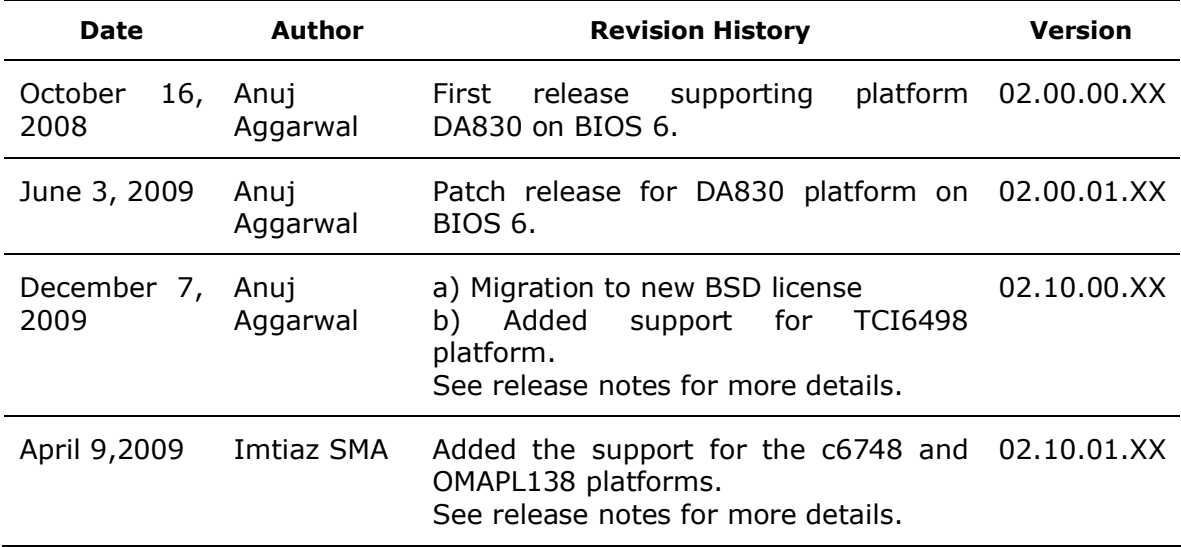

# **Contents**

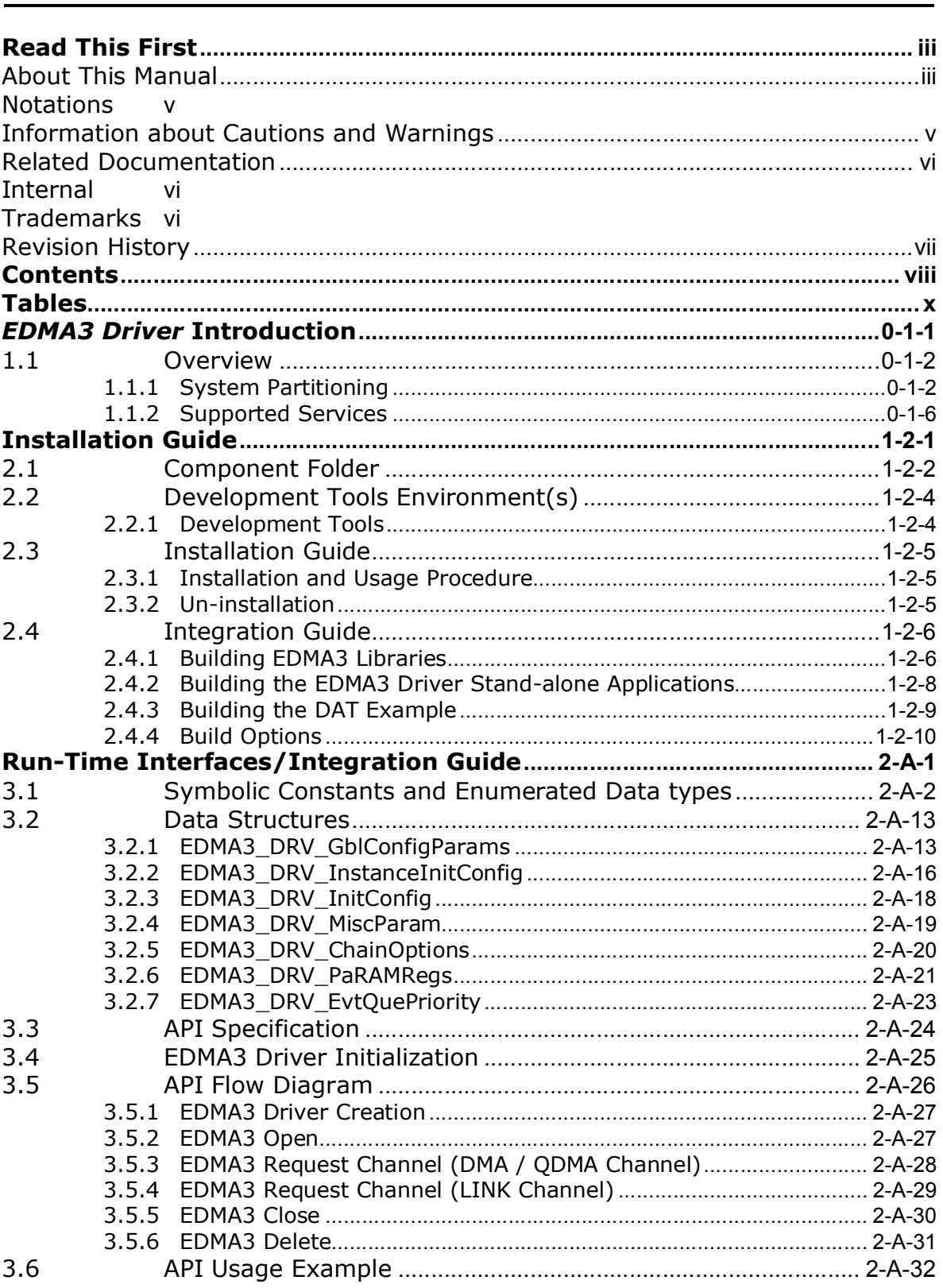

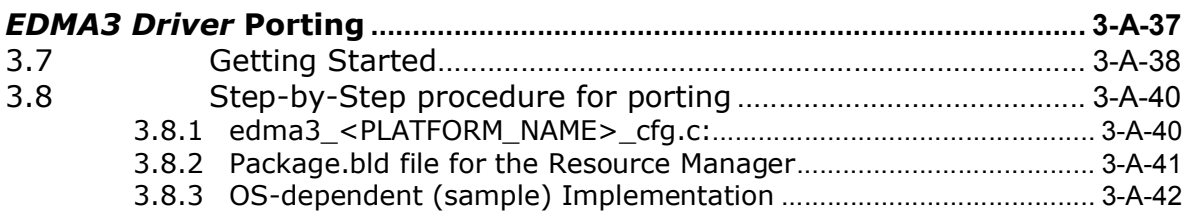

# **Tables**

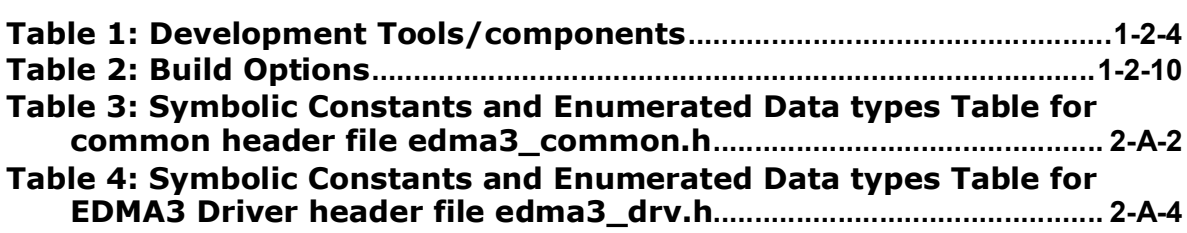

# *EDMA3 Driver* **Introduction**

This chapter introduces the **EDMA3 Driver** to the user by providing a brief overview of the purpose and construction of the **EDMA3 Driver** along with hardware and software environment specifics in the context of **EDMA3 Driver** Deployment.

### **1.1 Overview**

This section describes the functional scope of the **EDMA3 Driver** and its feature set.

A brief definition of the component is provided at this point – its main characteristics and purpose.

#### **1.1.1 System Partitioning**

EDMA3 peripheral supports data transfers between two memory mapped devices. It supports EDMA as well as QDMA channels for data transfer. This peripheral IP is being re-used in different SoCs with only a few configuration changes like number of DMA and QDMA channels supported, number of PARAM sets available, number of event queues and transfer controllers etc.

The EDMA3 peripheral is used by other peripherals for their DMA needs thus the EDMA3 Driver needs to cater to the requirements of device drivers of these peripherals as well as other application software that may need to use the  $3<sup>rd</sup>$  party DMA services.

The **EDMA3 Driver** provides functionality that allows device drivers and applications for submitting and synchronizing with EDMA3 based DMA transfers. In order to simplify the usage, this component internally uses the services of the **EDMA3 Resource Manager** and provides one consistent interface for applications or device drivers.

The **EDMA3 Resource Manager** comprises of the following two parts:

- **Physical Driver**: This component is responsible for the management of several resources within the EDMA3 peripheral like DMA and QDMA channels, TCC codes, PARAM entry, all global EDMA3 registers, queues etc.
- **Interrupt Manager**: This module provides the different interrupt handlers (ISRs) for various EDMA3 interrupts like transfer completion interrupt, CC error interrupt and TC error interrupt. Since interrupts could be associated with TCC codes in EDMA3, this module also provides the functionality of accepting application registration callbacks for TCC codes and calls the callback functions upon receipt of the given interrupt (TCC).

Moreover, these ISRs are NOT registered with the underlying OS, since Resource Manager is an OS-agnostic module. The user application has to do the registration / un-registration of ISRs by itself.

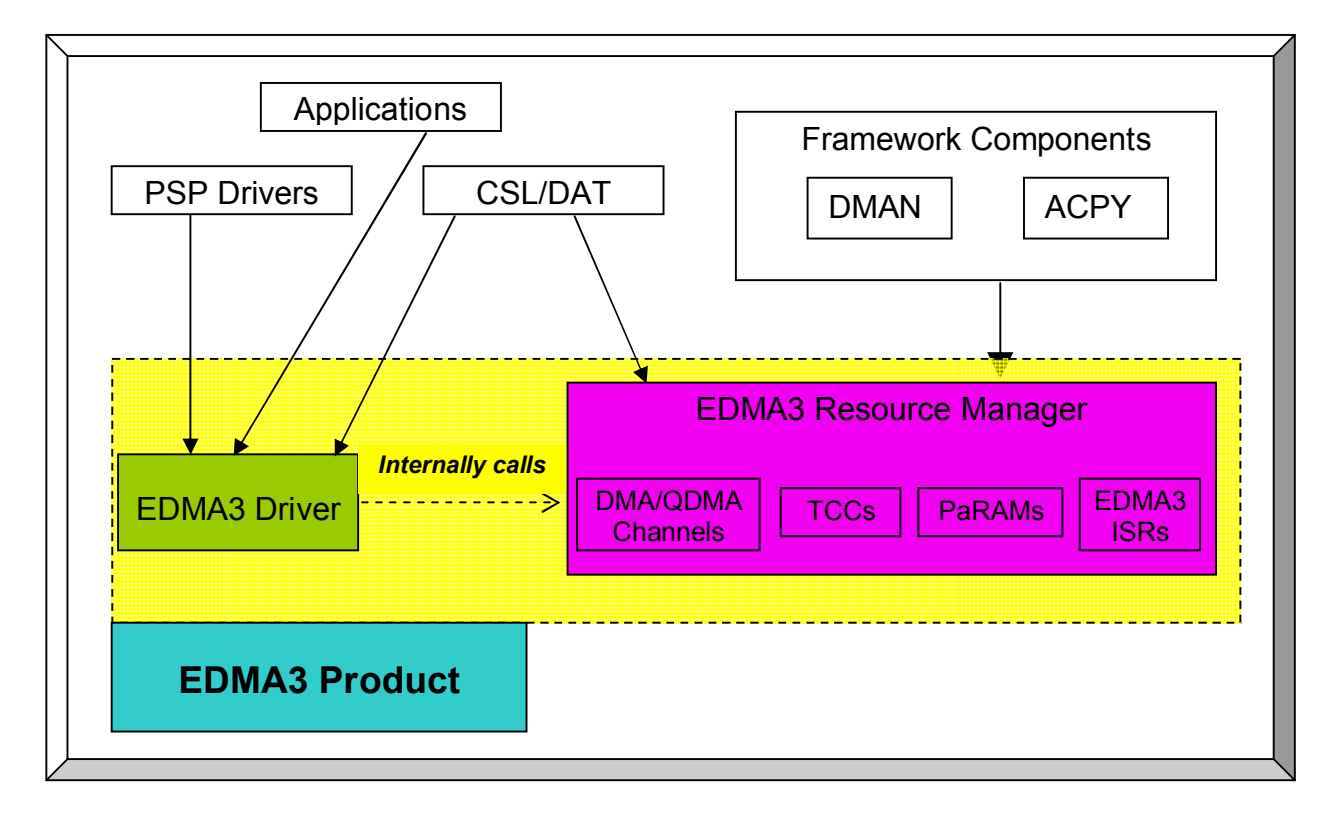

Figure 1: EDMA3 Related Software Product and Packages Structure

Typically, each master (ARM, DSP etc.) within the SoC shall open an instance of EDMA3 Driver, which internally will open a Resource Manager Instance. Resources could be allocated statically or dynamically to the EDMA3 Driver Instance. This

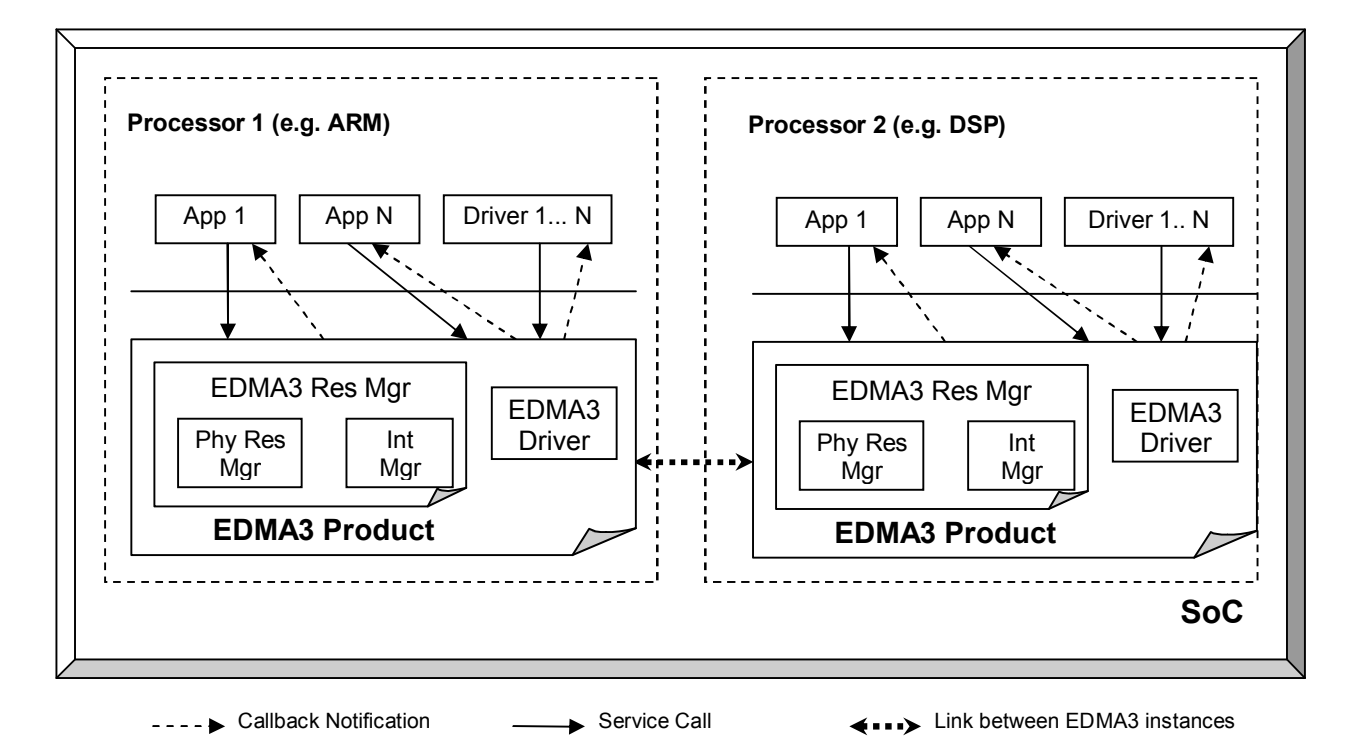

Figure 2: EDMA3 Related Software Product and Packages Structure

EDMA3 Driver Instance should be used by the users (device drivers or applications) to call all other EDMA3 Driver APIs. This instance will use the appropriate shadow region registers (specific to its master) to program EDMA3 hardware. Please note that the shadow region registers are master specific and there is only and only one set of shadow region registers for each master. If a master tries to program EDMA3 using other sets of shadow region registers (tied to other masters in the system), it could result in unexpected behavior with the possible loss of EDMA3 interrupts and EDMA3 resources' conflict. So it should be avoided in normal circumstances.

EDMA3 Driver doesn't allow multiple instances for a single master on the respective shadow region. It permits only one instance for each master which will be tied to its specific shadow region. This is done to prevent any potential problem which could arise due to EDMA3 resources' conflict among these different instances.

However, it is possible to have multiple EDMA3 Driver Instances, running on the same processor. These different EDMA3 Driver instances would be tied to different masters (and hence different shadow regions) to cater their specific requests. The EDMA3 resources should be carefully allocated among all those instances to avoid any possible conflict.

All software entities intending to use the services of the EDMA3 peripheral on the given processor shall use the services of the EDMA3 Product (Resource manager OR EDMA3 Driver) as desired.

# *1.1.2 Supported Services*

Following are the services provided by the **EDMA3 Driver:**

- **1.1.2.1** *Request and Free DMA channel:* It provides an interface that applications or device drivers can use to request and free DMA channels. Channels in EDMA3 module are categorized as:
	- DMA Channel (mapped to a hardware sync event),
	- DMA Channel (NOT mapped to a hardware sync event),
	- QDMA Channel, and
	- **E.** Link Channel (a PARAM Set in EDMA3).
- **1.1.2.2** *Programs DMA channel:* It provides an interface that applications or device drivers can use to program a DMA transaction. This typically involves setting the DMA source and destination parameters.

Following types of transactions are supported:

- Event triggered (peripheral driven transfers),
- Chain triggered (issuing a chain of transfers initiated by single event),
- Manual triggered (CPU generated sync-event), and
- QDMA transfer (triggered on a write to the QDMA Trigger word).

An API is also provided to get the current status of the DMA/QDMA channel.

- **1.1.2.3** *Start and Synchronize with DMA transfers*: It provides an interface that applications or device drivers can use to start and synchronize with a DMA transaction.
- **1.1.2.4** *Provides DMA transaction completion callback to applications:* It provides an interface that applications or device drivers can use to register a transaction completion (final or intermediate) callback or error interrupt callback. EDMA3 driver calls this application or device driver specifc callback routine, with the appropriate status message.
- **1.1.2.5** *Supports Linking and chaining feature:* EDMA3 peripheral provides linking and chaining capabilities. EDMA driver provides an interface that applications or device drivers can use to use this functionality.
- **1.1.2.6** *Supports multiple instances of EDMA driver on a single processor:* It supports multiple instances of itself, running on the same processor, but tied to different masters (and hence different shadow regions). These different instances will run on the same processor but manage same/different set of EDMA3 resources and are tied to different shadow regions. Please note that EDMA3 Driver doesn't allow multiple instances for a single master on the respective shadow region.
- **1.1.2.7** *Read/Write a specific CC register:* It also provides an interface which enables users to read/write any EDMA3 Channel Controller register. These APIs are for advanced users and could be used for debugging purposes.
- **1.1.2.8** *Support for Polled Mode DMA Transfers:* It provides an interface which enables the application or device driver to use it in an interrupt-less (and further in an OS-less) environment. In this scenario, the application does not register the callback function with the resource manager and itself polls the EDMA3 hardware for the completion interrupt, using the specific APIs.
- **1.1.2.9** *Non-RTSC Environment Support:* EDMA3 Driver module should gets built in non-RTSC environment also. All the CCS PJT files should come for non-RTSC environment too.
- **1.1.2.10** *IOCTL interface support:* EDMA3 Driver shall provide an IOCTL interface for toggling the option whether PaRAM Sets should be cleared during allocation or not. This interface could also be extended in future for other misc requirements.
- **1.1.2.11** *Registration and Un-registration of TCC callbacks:* It provides an interface that can be called by applications to register/un-register for TCC callbacks. It handles EDMA3 interrupts and calls the respective TCC callback function with appropriate status.
- **1.1.2.12** *Big Endian platforms support:* EDMA3 driver can also be used for big endian platforms.

**1.1.2.13** *Enable/diable transfer controller error interrupts:* It provides an interface that can be used to enable or disable specific transfer controller error interrupts.

# **Installation Guide**

This chapter discusses the **EDMA3 Driver** installation, how and what software and hardware components to be availed in order to complete a successful installation of **EDMA3 Driver**.

# **2.1 Component Folder**

Upon installing the **EDMA3 LLD package,** the following directory structure is found in the main directory. A viewgraph of the actual directory tree (as seen in the final deployed environment) is inserted here for clarity.

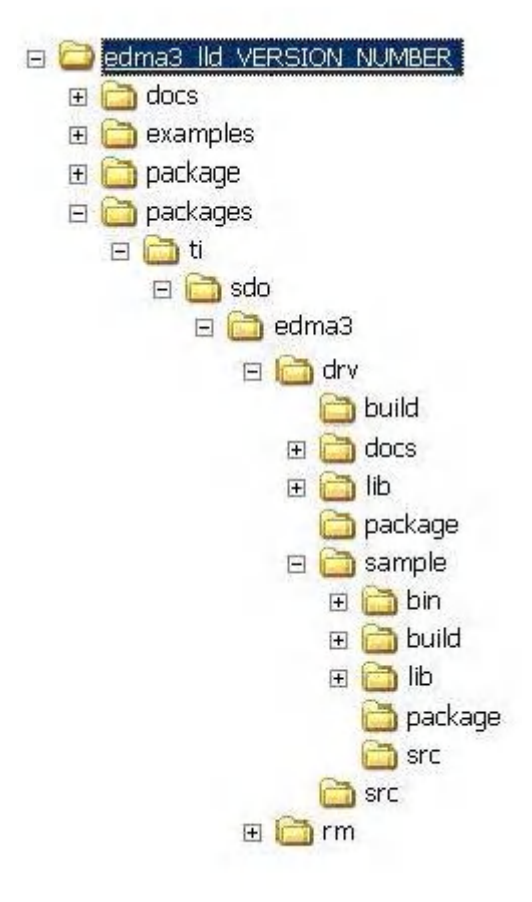

*Figure 3: EDMA3 Driver Directory Structure*

The sections below describe the folder contents:

#### **edma3\_lld\_***<<version\_number>>*

Top level installation directory. Contains the source code, examples and the documents.

#### **docs**

Contains release notes for EDMA3 Driver and Resource Manager.

#### **examples**

Contains the stand-alone applications for EDMA3 Driver (for all the supported platforms) and the DAT example.

#### **packages**

All components (Driver, Resource Manager, sample OS-abstraction layers etc) fall under packages/ti/sdo/edma3 directory, under their individual directories. For e.g., EDMA3 driver lies under packages/ti/sdo/edma3/drv folder, sample initialization library for EDMA3 Driver lies under packages/ti/sdo/edma3/drv/sample folder etc.

- a) **drv** -> Top level folder for the EDMA3 Driver.
- b) **drv\docs** -> User guide, datasheet etc.
- c) **drv\lib** -> EDMA3 Driver libraries for all the supported platforms.
- d) **drv\sample** -> Sample code for how to use the EDMA3 Driver, along-with the pre-built libraries for the same.
- e) **drv\src** -> Source files for EDMA3 Driver.

Just to clarify, the *sample* folder inside the edma3/drv folder DOESN'T contain the sample applications. It provides the:

- a) Sample initialization code to properly configure the EDMA3 hardware, and,
- b) Sample OS abstraction layer to provide the OS-specific hooks to the EDMA3 package.

This sample code is provided for reference purpose only. To start with, the user is advised to use the sample code/library as it is, and later modify/create his own initialization code, as per the requirements.

The stand-alone applications are provided in the top level *examples* folder as mentioned above. Please note that these examples use the above mentioned sample initialization/OS abstraction libraries and the EDMA3 Driver libraries.

# **2.2 Development Tools Environment(s)**

This section describes the development tools environment(s) for software development with **EDMA3 Driver**. It describes the tools used and their setup, for each supported environment.

### *2.2.1 Development Tools*

Describe here the tools that need to be installed, the installation order and specific configuration. Including: 3rd party components/ libraries, Operating System and auxiliary Tools.

#### *Table 1: Development Tools/components*

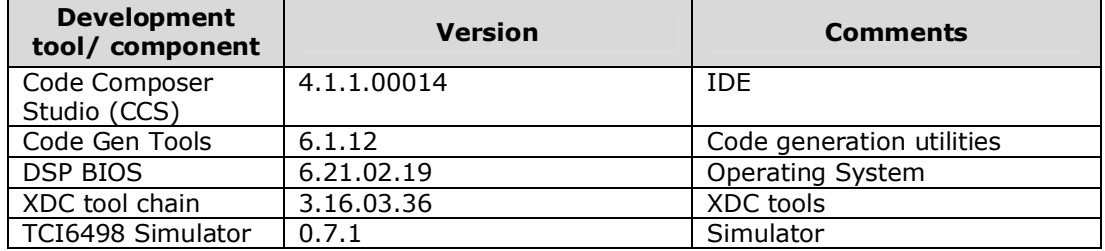

# **2.3 Installation Guide**

This section describes the EDMA3 LLD installation and un-installation.

### **2.3.1 Installation and Usage Procedure**

- 1) Install the products mentioned in the development tools requirements section, as per instructions provided along with the products.
- 2) Install the EDMA3 package using the self-extracting installer into preferred drive/folder. It is recommended to install the EDMA3 LLD into the default drive/folder as indicated by the self-extracting installer.
- 3) As a part of installation process, an environment variable "EDMA3LLD\_BIOS6\_INSTALLDIR" is created with its value as the current EDMA3 installation directory. Moreover, in case the variable exists prior to this installation, the same will be updated with the current (latest) EDMA3 installation directory. This environment variable can be used by other users of EDMA3 package for e.g. BIOS PSP drivers package.
- 4) For building the downloadable images, refer to section 2.4 Integration Guide.
- 5) Download the image (.out) onto the platform using CCS.
- 6) Run the program.

#### **2.3.2 Un-installation**

- 1) Uninstall the EDMA3 package by using the uninstall.exe in the install directory.
- 2) Un-install the products mentioned in the development tools requirements section as per the instructions provided with the product.

# **2.4 Integration Guide**

This section describes the EDMA3 LLD package usage. The package provides prebuilt libraries for all the different components: EDMA3 Driver, Resource Manager along with their sample initialization libraries. Moreover, demo applications are also provided to check the basic functionality for the supported components.

### **2.4.1 Building EDMA3 Libraries**

The EDMA3 package contains pre-built libraries for all EDMA3 components. But user can also build them by following the below mentioned steps in case of source code modification or some other specific use cases described below.

- 1) Install the products mentioned in the development tools requirements section (section 2.2), as per instructions provided along with the products. See note 1 below for more details.
- 2) Build the required libraries using the *xdc* command at the command prompt:
	- a. Example:

Z:\edma3\_lld\_<<version\_number>>\packages\ti\sdo\edma3\drv> xdc

3) All EDMA3 public APIs provide a mechanism to disable input parameter checking. This is intended to reduce the number of CPU cycles spent in the parameter checking and hence provide more efficient libraries. To do that, user has to modify the "package.bld" file, found in the component base folder itself, and rebuild the libraries. By default, the parameter checking is enabled for all the public APIs.

For e.g., following code snippet in the edma3\drv\package.bld file is used to create the EDMA3 Driver libraries:

```
Pkg.addLibrary("lib/Debug/" + Pkg.name, targ,
      { defs:"", profile: "debug"}
      ).addObjects(objList);
Pkg.addLibrary("lib/Release/" + Pkg.name, targ,
      { defs:"", profile: "release"}
      ).addObjects(objList);
```
By default, parameter checking is enabled in both Debug and Release modes for all the public APIs. If user wants to disable the same in Release mode (for example), he has to modify the above code as:

```
Pkg.addLibrary("lib/Debug/" + Pkg.name, targ,
      { defs:"", profile: "debug"}
      ).addObjects(objList);
Pkg.addLibrary("lib/Release/" + Pkg.name, targ,
      {defs:"-DEDMA3_DRV_PARAM_CHECK_DISABLE",profile: 
      "release"}
      ).addObjects(objList);
```
The Release mode library generated now will have input parameter check disabled for all the public APIs. User is advised to use this configuration option with caution.

4) All EDMA3 private functions use the standard C **assert** mechanism to enable/disable input parameter checking. This is intended to reduce the number of CPU cycles spent in the parameter checking and hence provide more efficient libraries. To do that, user has to modify the "package.bld" file, found in the component base folder itself, and re-build the libraries. By default, the parameter checking is enabled for all the private functions.

For e.g., following code snippet in the edma3\drv\package.bld file is used to create the EDMA3 Driver libraries:

Pkg.addLibrary("lib/Debug/" + Pkg.name, targ, { defs:"", profile: "debug"} ).addObjects(objList); Pkg.addLibrary("lib/Release/" + Pkg.name, targ, { defs:"", profile: "release"} ).addObjects(objList);

By default, parameter checking is enabled in both Debug and Release modes for all the private functions. If user wants to disable the same in Release mode (for example), he has to modify the above code as:

```
Pkg.addLibrary("lib/Debug/" + Pkg.name, targ,
      { defs:"", profile: "debug"}
      ).addObjects(objList);
Pkg.addLibrary("lib/Release/" + Pkg.name, targ,
      { defs:"-DNDEBUG", profile: "release"}
      ).addObjects(objList);
```
The Release mode library generated now will have input parameter check disabled for all the private functions. User is advised to use this configuration option with caution.

5) The event queue number registers for DMA/QDMA channels are programmed during run-time, depending on the application requirements. User has to specify the desired queue number for the specific channel while calling the EDMA3\_DRV\_requestChannel () API.

This behavior can be changed by re-compiling the EDMA3 Driver libraries and passing "EDMA3\_PROGRAM\_QUEUE\_NUM\_REGISTER\_INIT\_TIME" to the compiler. Now the EDMA3 driver will pre-allocate the event queues for the DMA/QDMA channels present in the system and program the appropriate registers during the EDMA3 initialization; it will not program the same registers at run-time anymore.

The mapping between DMA/QDMA channels and different queue numbers should be provided by the system integrator using the structure edma3DmaQdmaQueueNumConfig in file "packages\ti\sdo\edma3\drv\src\edma3\_drv\_init.c".

For e.g., following code snippet in the edma3\drv\package.bld file is used to create the EDMA3 Driver libraries:

```
Pkg.addLibrary("lib/Debug/" + Pkg.name, targ,
      { defs:"", profile: "debug"}
      ).addObjects(objList);
Pkg.addLibrary("lib/Release/" + Pkg.name, targ,
      { defs:"", profile: "release"}
      ).addObjects(objList);
```
By default, event queue registers will be programmed at run-time. If user wants to disable the same and instead program the registers at init-time itself, he has to modify the above code as:

```
Pkg.addLibrary("lib/Debug/" + Pkg.name, targ,
{defs:"-DEDMA3_PROGRAM_QUEUE_NUM_REGISTER_INIT_TIME",
profile: "debug"}).addObjects(objList);
```
Pkg.addLibrary("lib/Release/" + Pkg.name, targ, {defs:"-DEDMA3\_PROGRAM\_QUEUE\_NUM\_REGISTER\_INIT\_TIME", profile: "release"}).addObjects(objList);

#### **2.4.2 Building the EDMA3 Driver Stand-alone Applications**

The EDMA3 package contains separate sample applications for EDMA3 Driver for each of the supported platforms. Following steps are required to build the same:

- 1) Install the products mentioned in the development tools requirements section (section 2.2), as per instructions provided along with the products. See note 1 below for more details.
- 2) Build the required libraries using the *xdc* command at the command prompt:
	- a. Example:

Z:\edma3\_lld\_<<version\_number>>\packages\ti\sdo\edma3\drv> xdc

This step is required only if the source code is modified and new libraries need to be generated.

- 3) Setup the CCS4 to set the underlying platform and use the appropriate DSP gel file, if required.
- 4) Load CCS project.
	- a. Open C/C++ perspective: Window -> Open Perspective -> C/C++.
	- b. CCS v4 uses "Linked Resources" to create portable paths. This is required to link different source files into the CCS project without making copies of the source files. To enable proper linking of the source files, user must modify the path variable "EDMA3LLD\_BIOS6\_INSTALLDIR" to point it to the EDMA3 installation directory. The value of this variable can also be fetched from the environment variable "EDMA3LLD\_BIOS6\_INSTALLDIR".
		- i. Go to Window -> Preferences.
- ii. Modify the path variable "EDMA3LLD\_BIOS6\_INSTALLDIR" under General -> Workspace -> Linked Resources section, as suggested above.
- c. Go to "Project -> Import Existing CCS Eclipse Project" menu item.
- d. Point to the directory of the sample application needed to run.
	- o Example: Z:\edma3\_lld\_<<version\_number>>\examples\edma3\_driver\<<*your \_platform*>>\
- e. Set required Debug/Release configuration.
- f. "Project -> Rebuild Active Project" will build the .out executable. E.g. edma3\_drv\_bios6\_<<*your\_platform*>>\_st\_sample.out.
- 5) Target -> Launch TI Debugger for your platform.
- 6) Use "Target -> Advanced -> Connect target" to connect to DSP target. The GEL would configure and setup the DSP to be used by the DSP window.
- 7) Use "Target -> Load Program" to download the .out executable.

#### **NOTES:**

#### **1. edma3\_lld\_<<version\_number>>\packages\config.bld**

**a.** It uses an environment variable CGTOOLS to locate the right codegen tool chain version. Make sure that this variable is set in your environment and points to the desired toolchain version.

Example: If the code generation tools are installed in "C:\Program Files\C6000Code Generation Tools 6.1.11", then CGTOOLS should point to:

**CGTOOLS=D:/Program Files/Texas Instruments/C6000 Code Generation Tools 6.1.11**

#### **2. The following environmental variables must be set**

**a. XDCPATH –** Should include BIOS v6 package installation directory.

Example:

**XDCPATH= D:/Program Files/Texas Instruments/bios\_6\_21\_00\_06\_eng/packages**

#### **2.4.3 Building the DAT Example**

The EDMA3 package contains CSL 2.0 DAT Adapter Reference Implementation using EDMA3 Low Level Driver. The same can be built using the steps shown in the previous section. The application can be located at "edma3\_lld\_<<version\_number>>\examples\CSL2\_DAT\_DEMO\demo\" in the platform specific folder.

# **2.4.4 Build Options**

This section enumerates and describes alongside each of the allowed build options. It also tells the default configurations available.

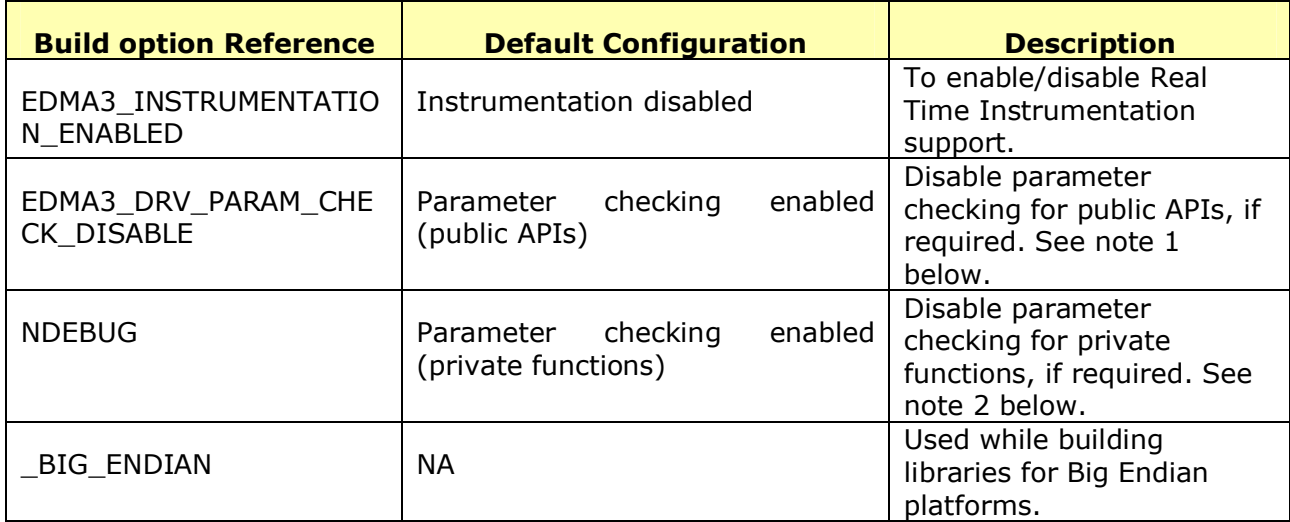

*Table 2: Build Options*

**Note 1**: All EDMA3 public APIs provide a mechanism to disable input parameter checking. This is intended to reduce the number of CPU cycles spent in the parameter checking and hence provide more efficient libraries. To do that, user has to modify the build environment (for e.g. the package.bld file), and re-build the libraries. By default, the parameter checking is enabled for all the public APIs.

**Note 2:** All EDMA3 private functions use the standard C **assert** mechanism to enable/disable input parameter checking. This is intended to reduce the number of CPU cycles spent in the parameter checking and hence provide more efficient libraries. To do that, user has to modify the build environment (for e.g. the package.bld file), and rebuild the libraries. By default, the parameter checking is enabled for all the private functions.

# **Run-Time Interfaces/Integration Guide**

This chapter discusses the **EDMA3 Driver** run-time interfaces that comprise the API specification & usage scenarios, in association with its data types and structure definitions.

# **3.1 Symbolic Constants and Enumerated Data types**

This section summarizes all the symbolic constants specified as either #define macros and/or enumerated C data types. Described alongside the macro or enumeration is the semantics or interpretation of the same in terms of what value it stands for and what it means.

*Table 3: Symbolic Constants and Enumerated Data types Table for common header file edma3\_common.h*

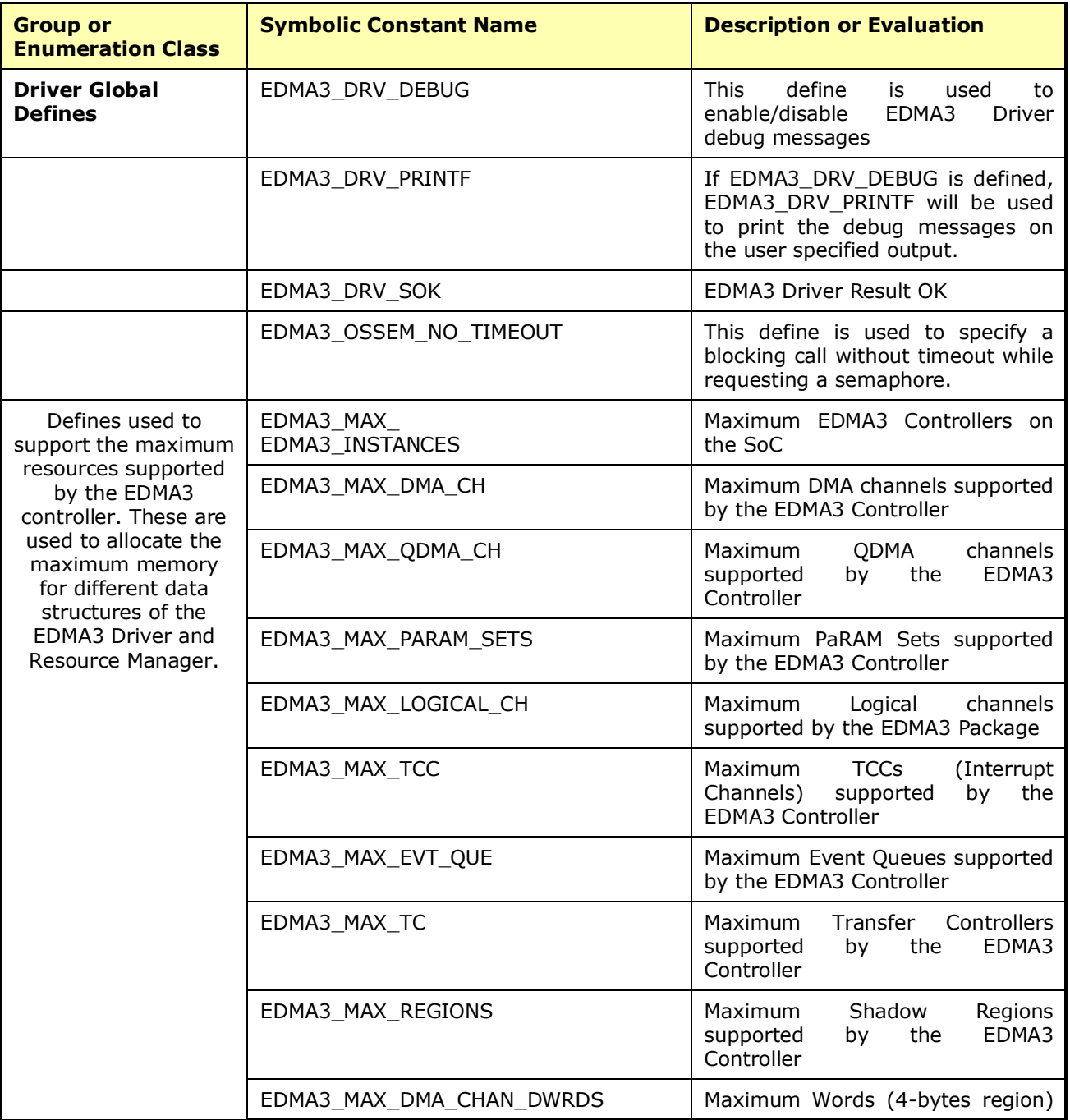

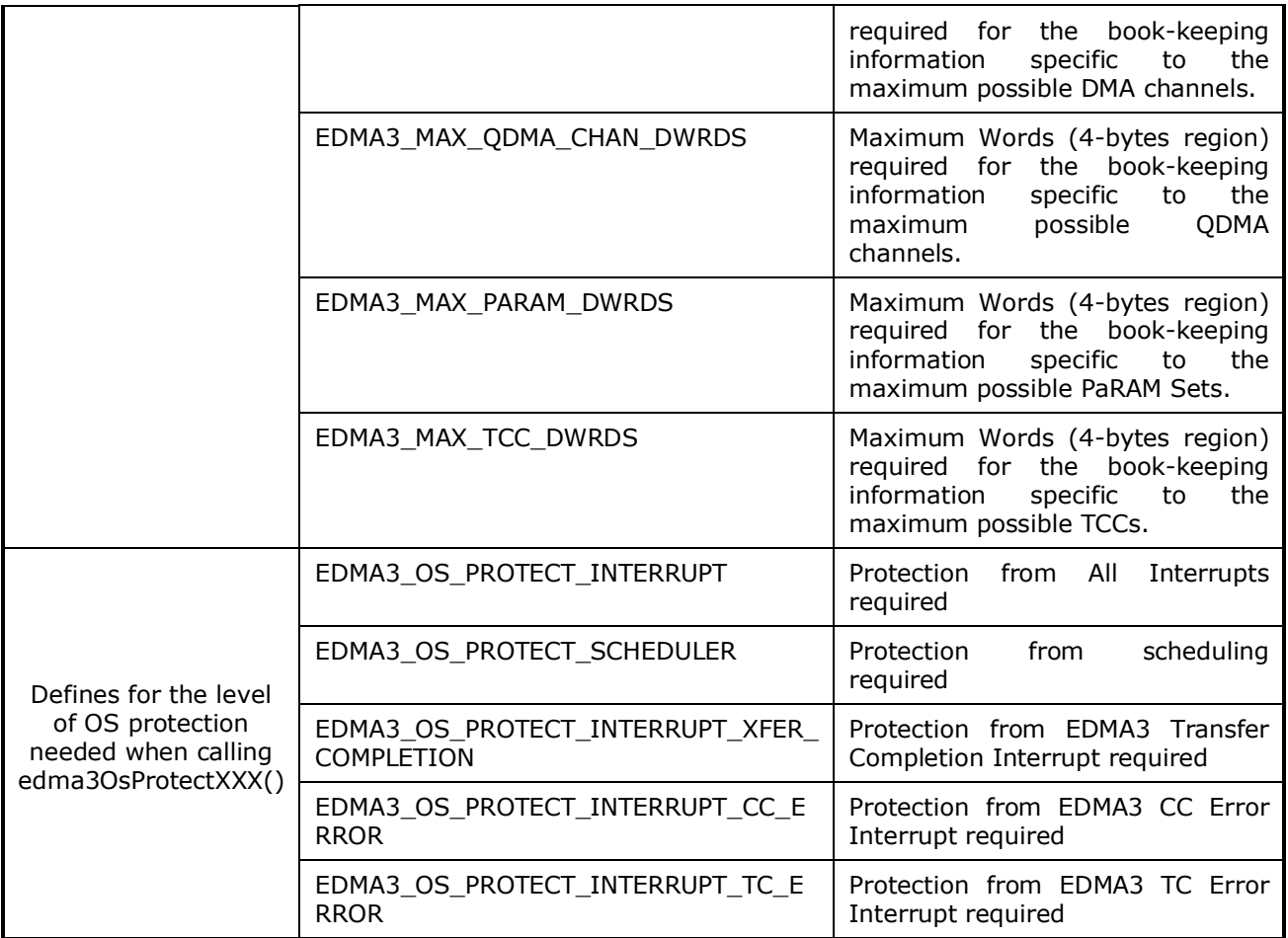

*Table 4: Symbolic Constants and Enumerated Data types Table for EDMA3 Driver header file edma3\_drv.h*

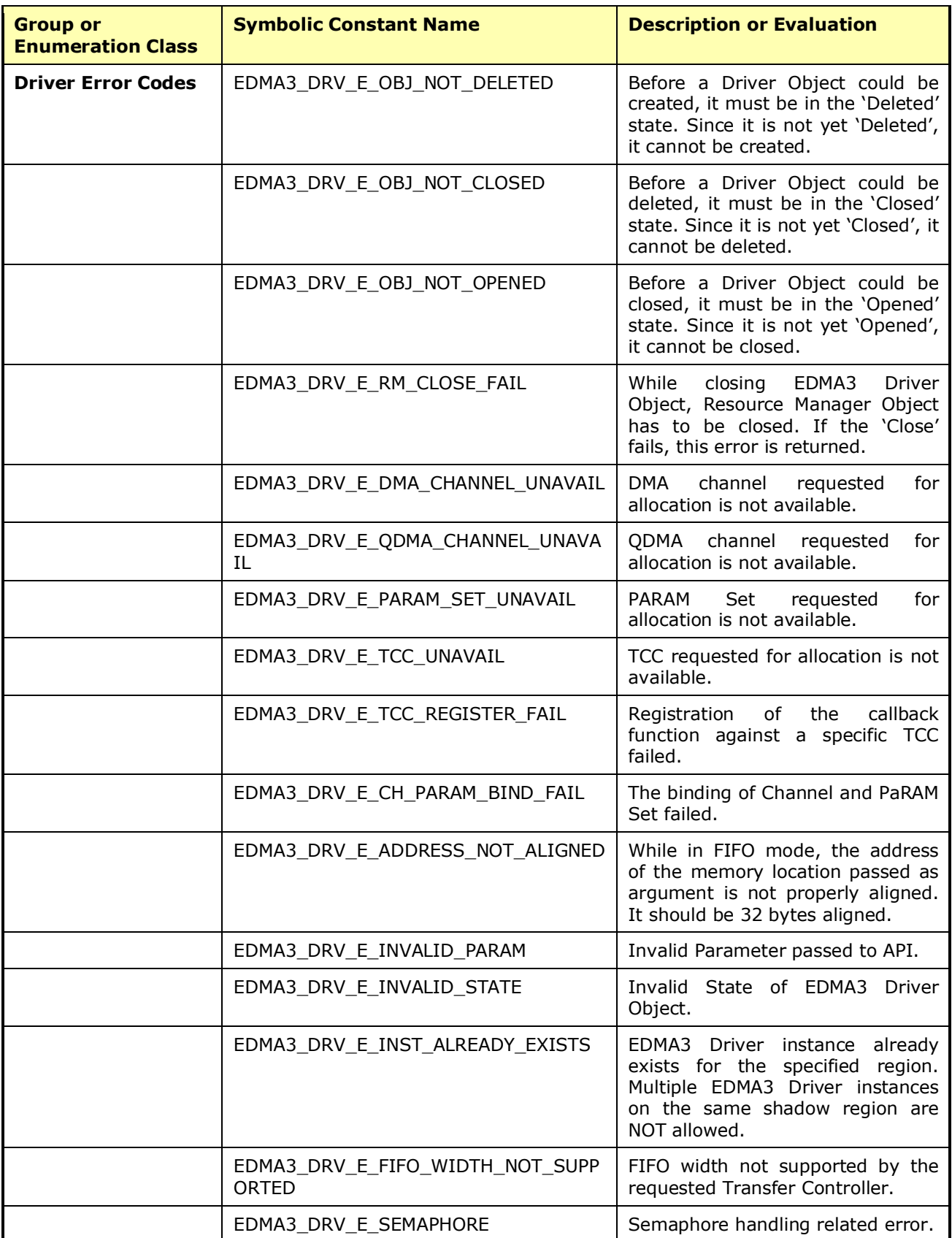

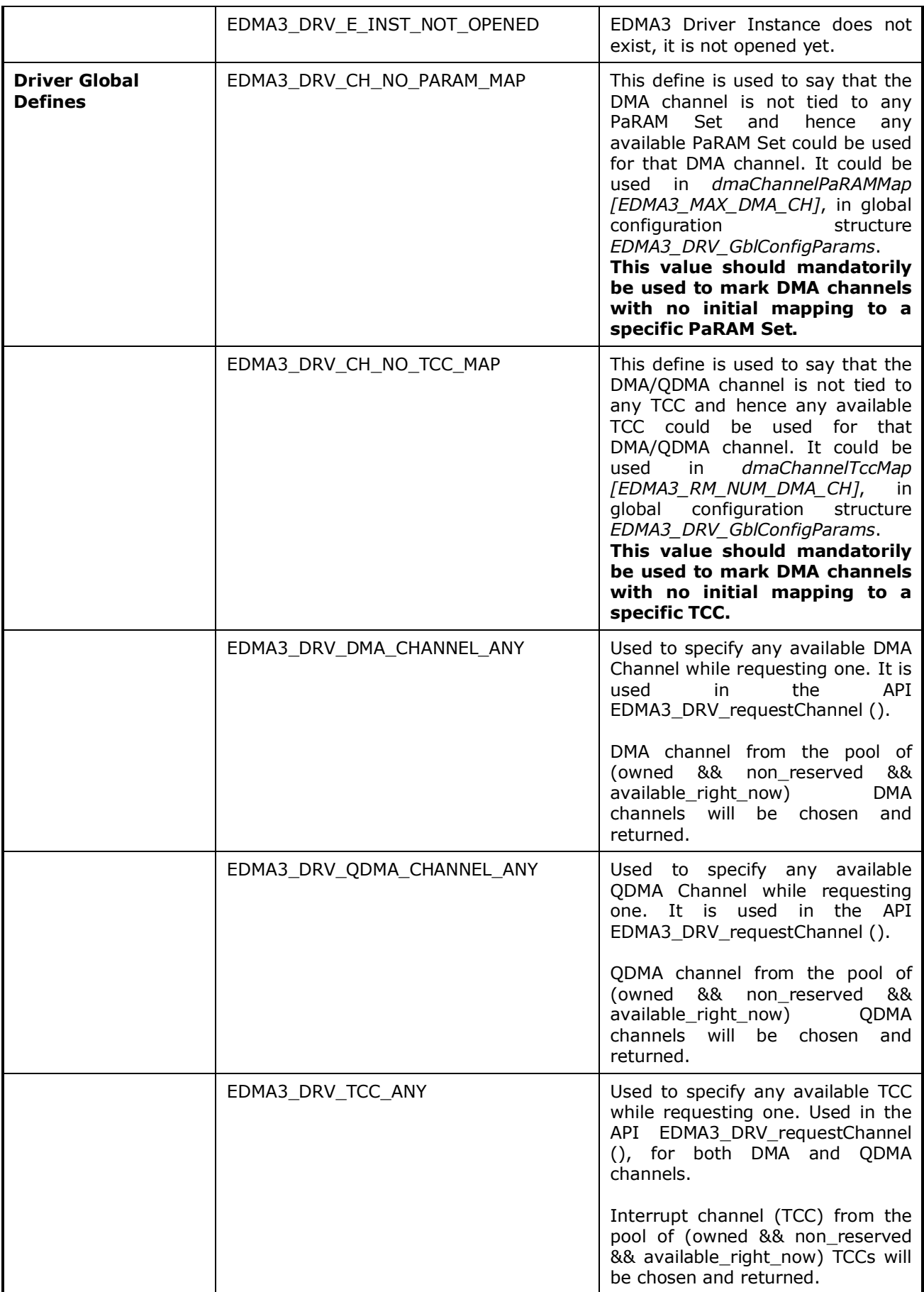

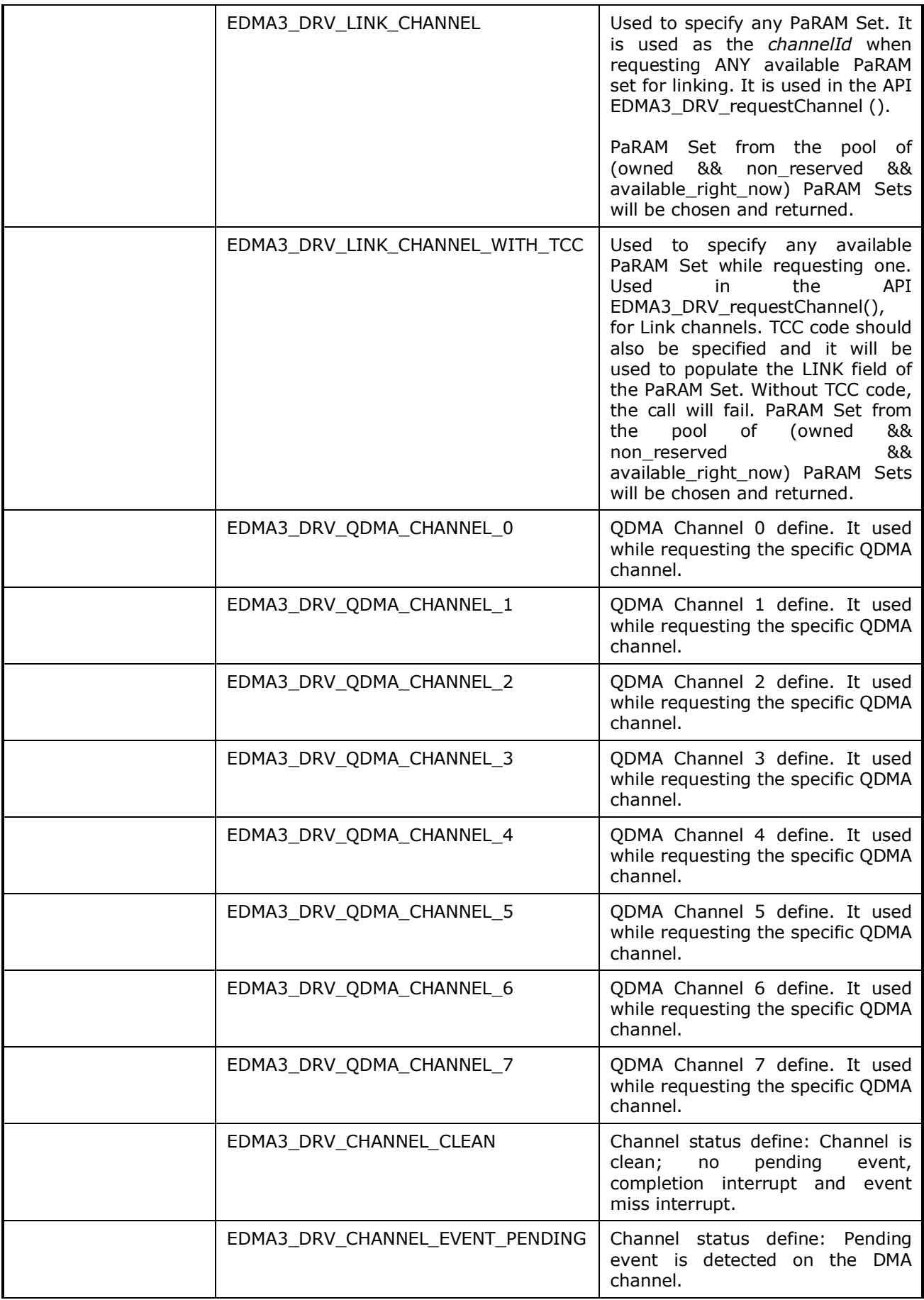

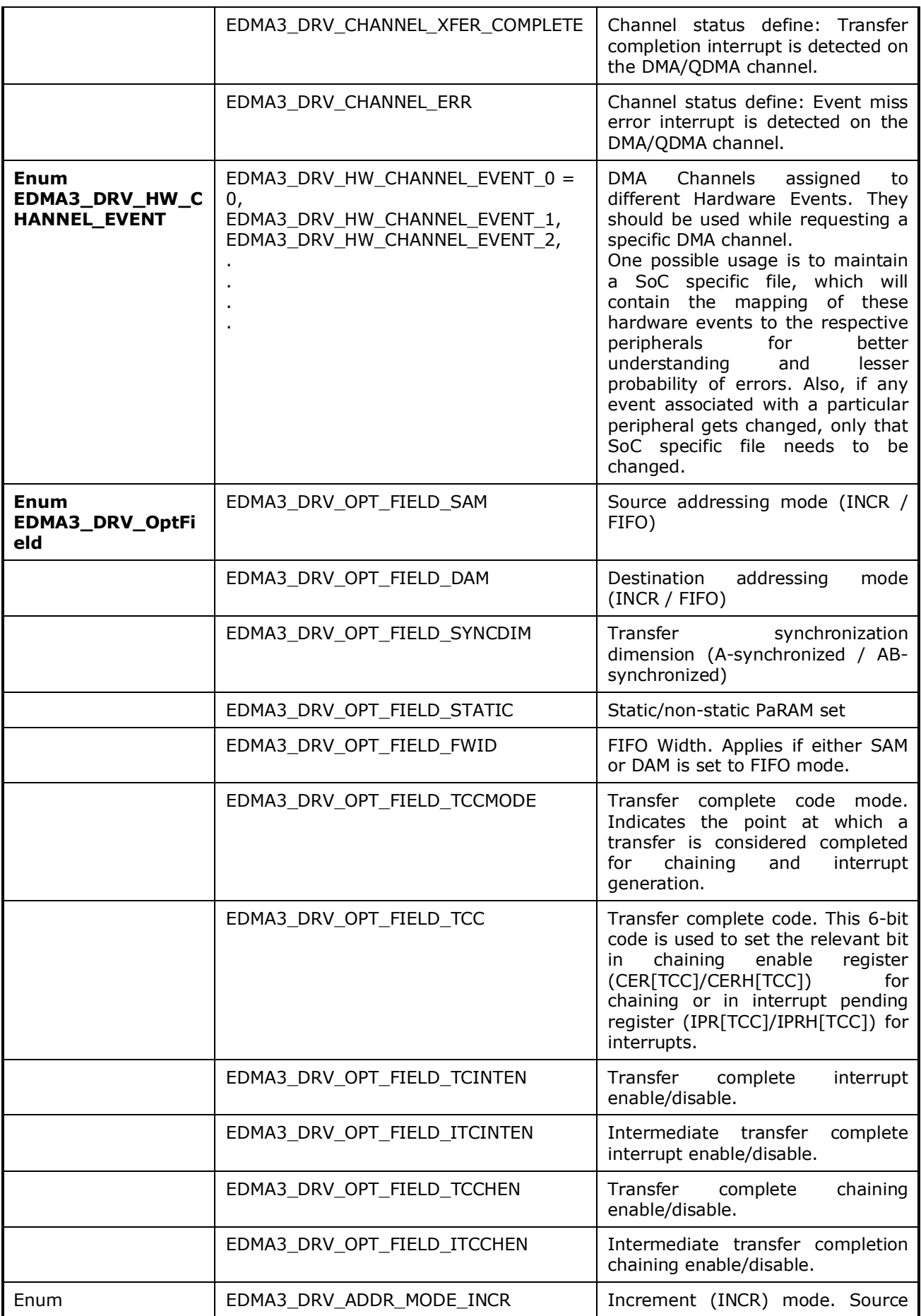

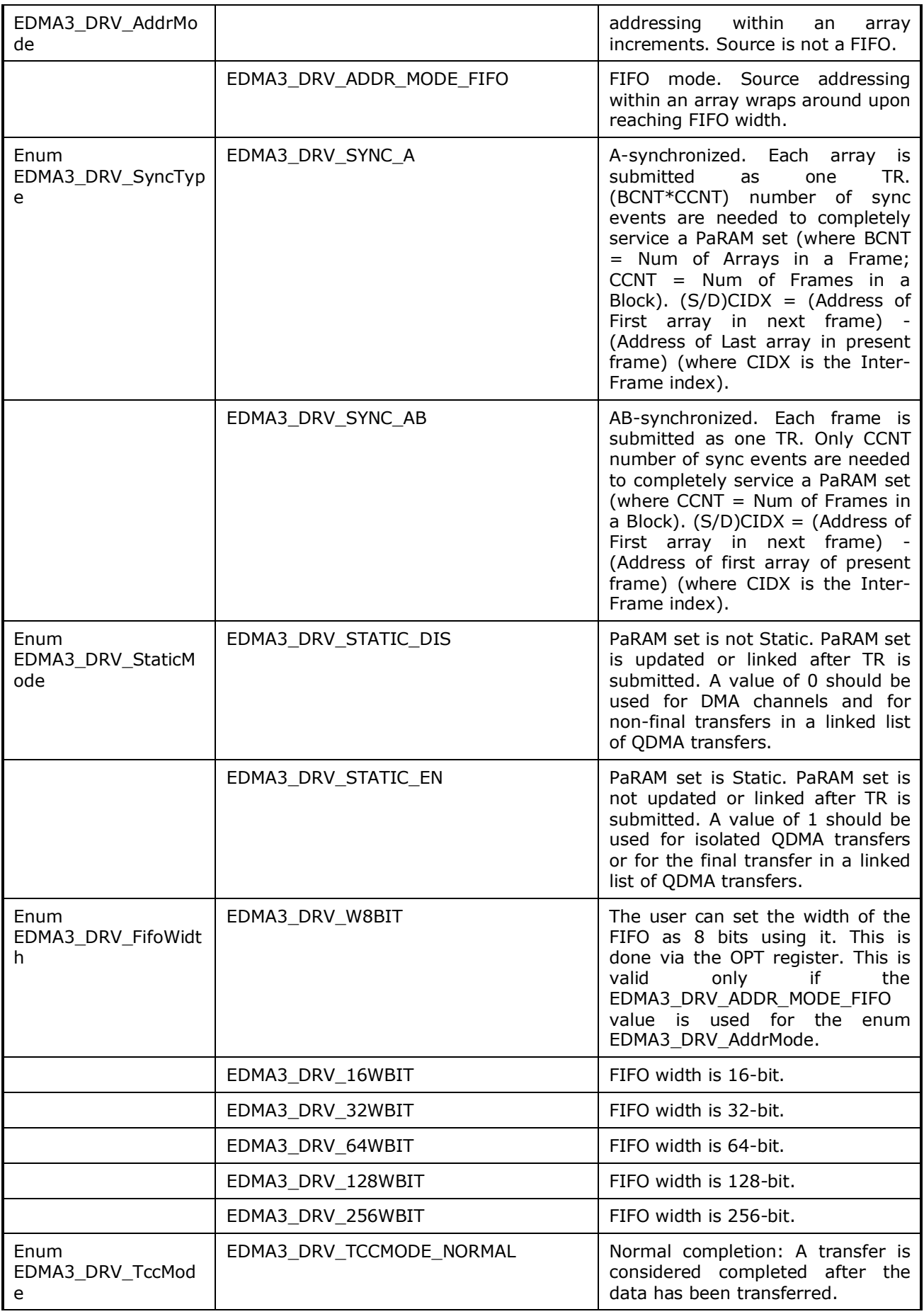
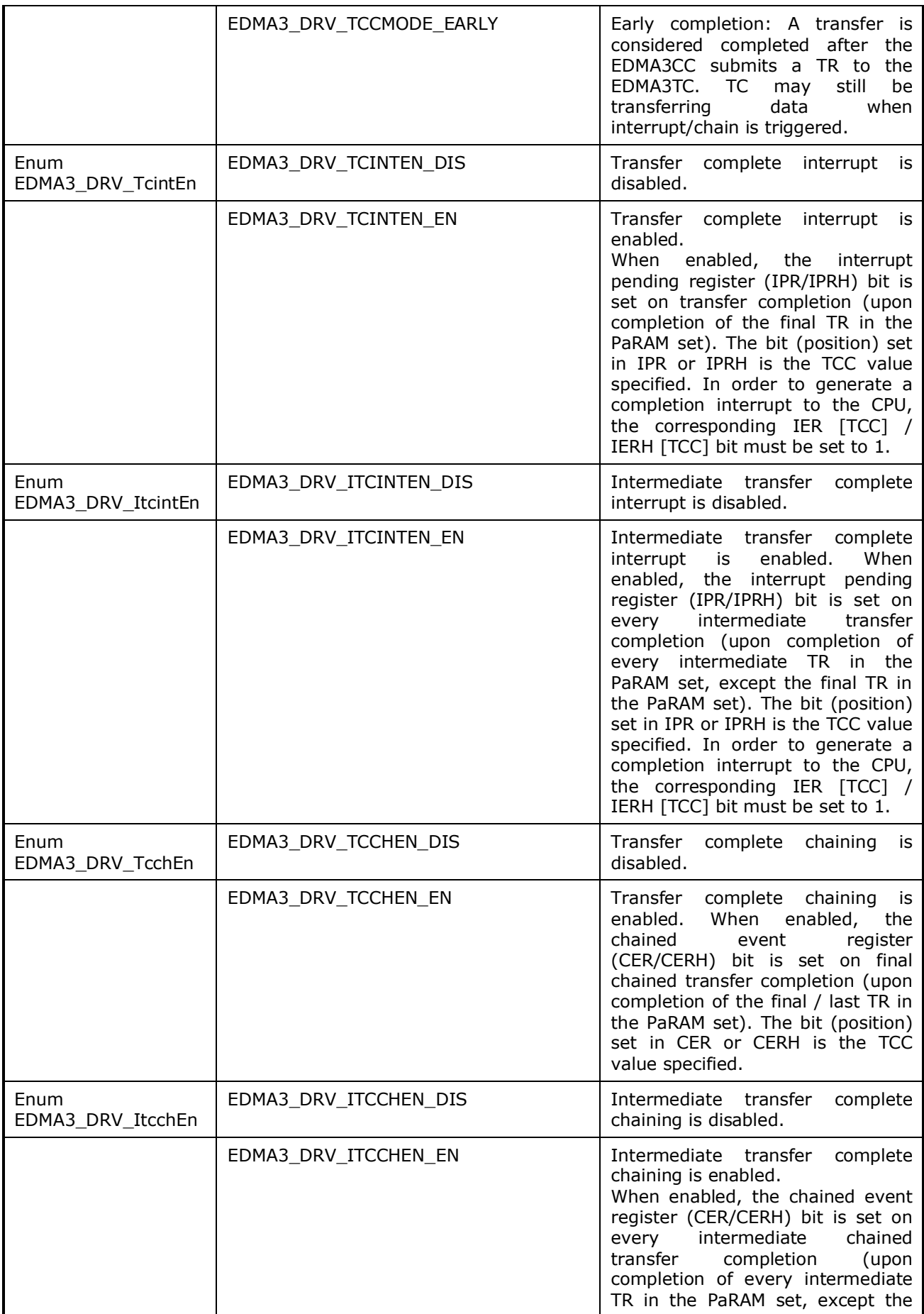

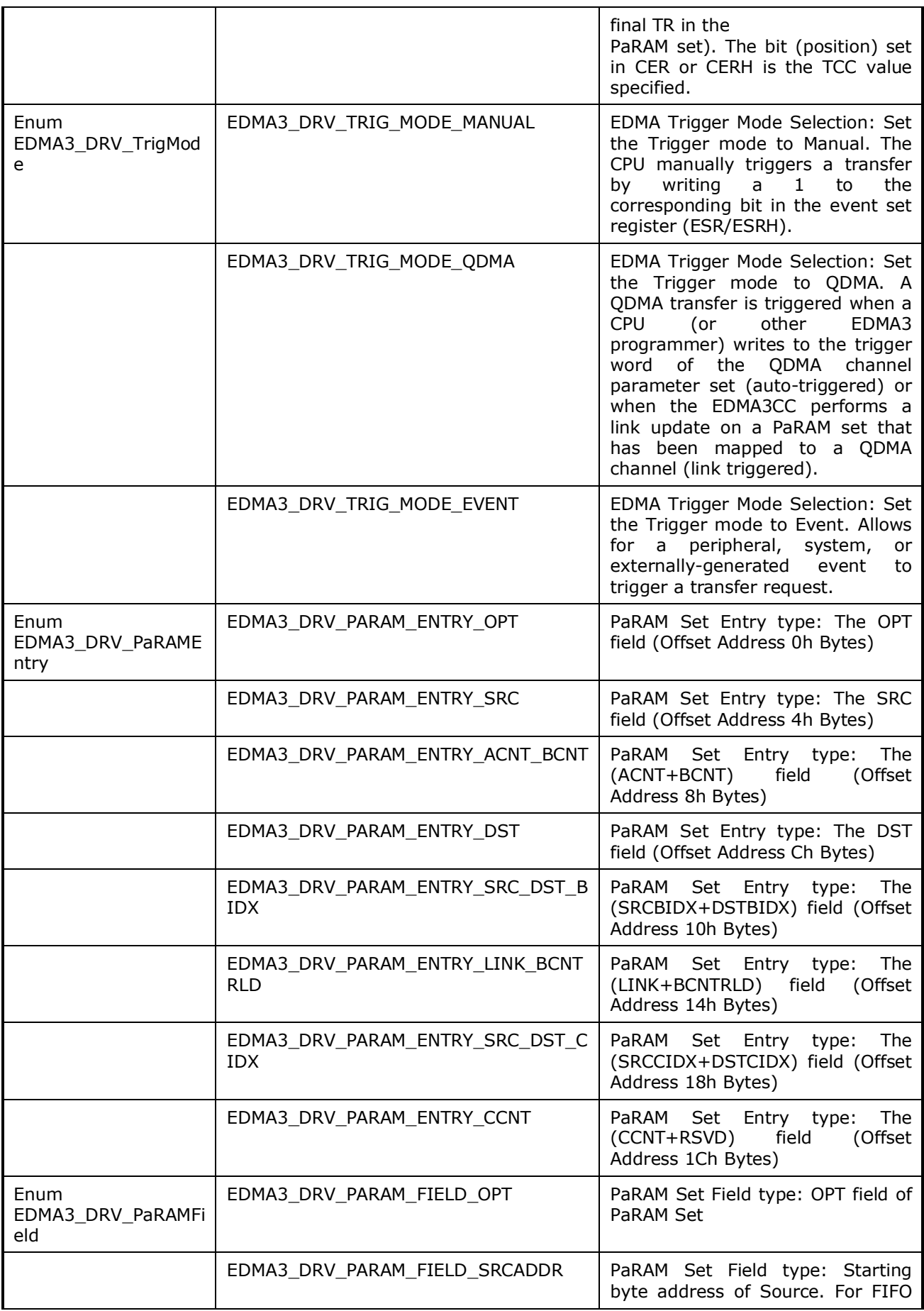

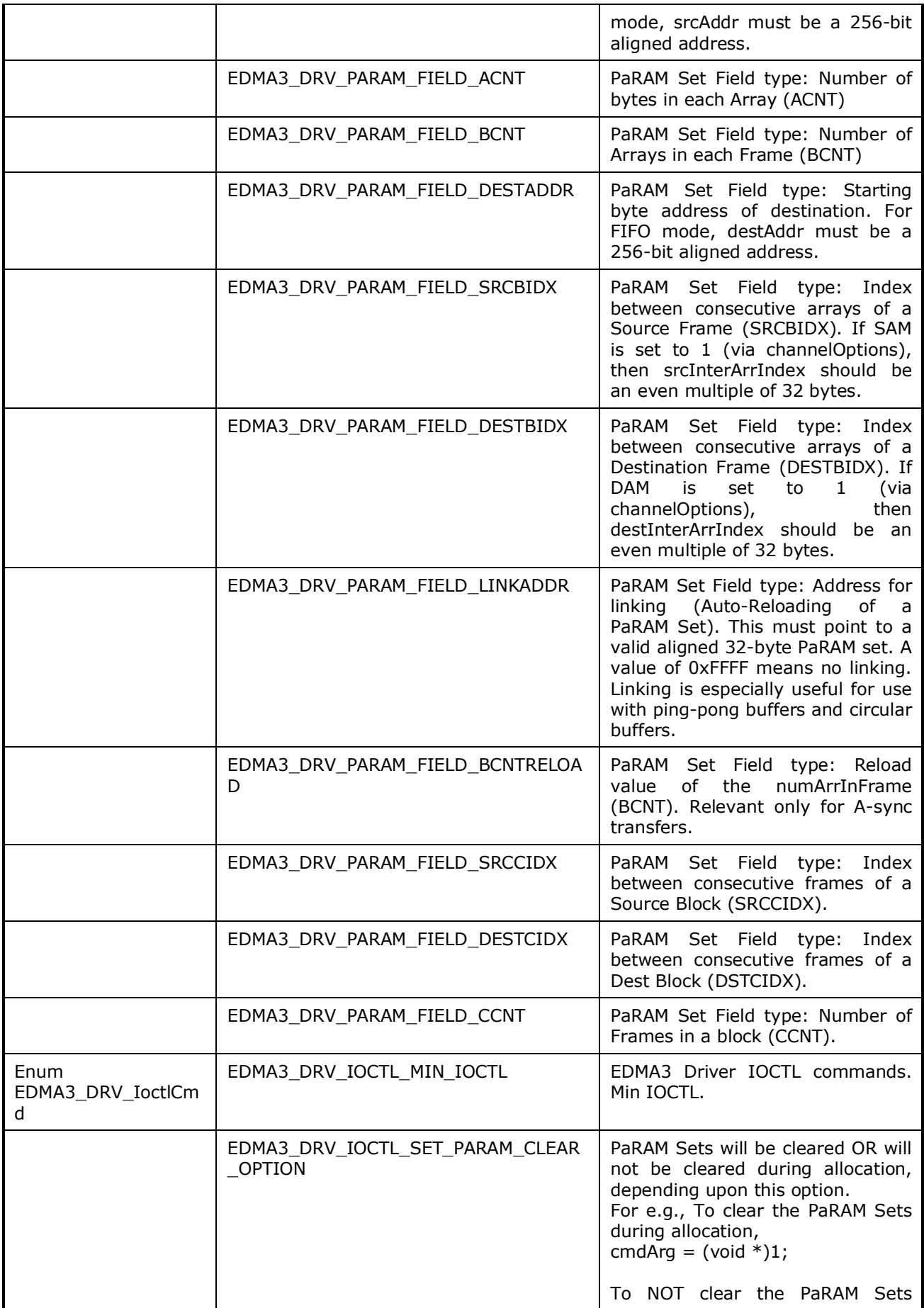

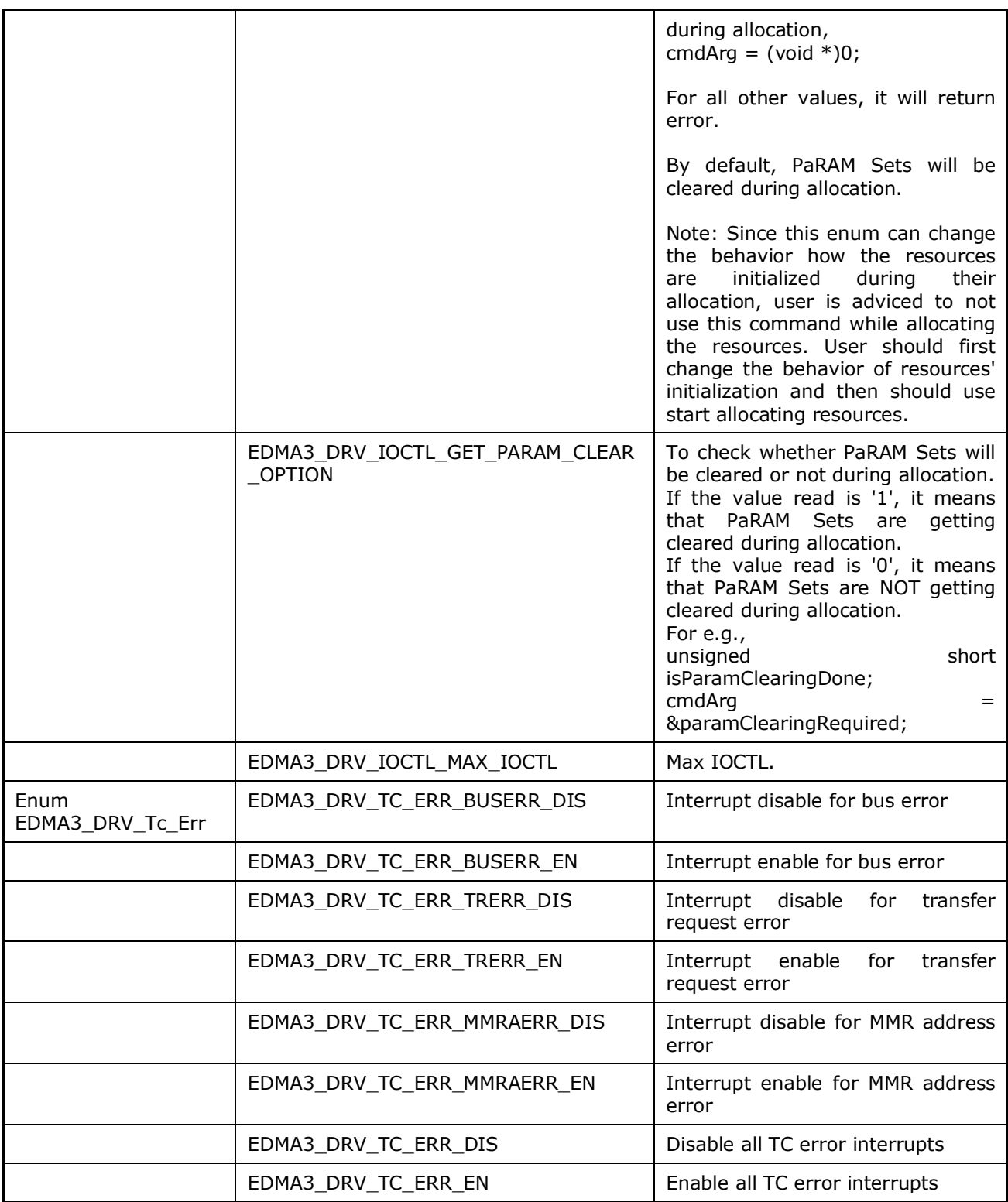

## **3.2 Data Structures**

This section summarizes the entire user visible data structure elements pertaining to the **EDMA3 Driver** run-time interfaces.

#### *3.2.1 EDMA3\_DRV\_GblConfigParams*

This configuration structure is used to specify the EDMA3 Resource Manager global settings, specific to the SoC. For e.g. number of DMA/QDMA channels, number of PaRAM sets, TCCs, event queues, transfer controllers, base addresses of CC global registers and TC registers, interrupt number for EDMA3 transfer completion, CC error, event queues' priority, watermark threshold level etc.

This configuration information is SoC specific and could be provided by the user at run-time while creating the EDMA3 Driver Object. In case user doesn't provide it, this information could be taken from the SoC specific configuration file edma3\_<SOC\_NAME>\_cfg.c, in case it is available.

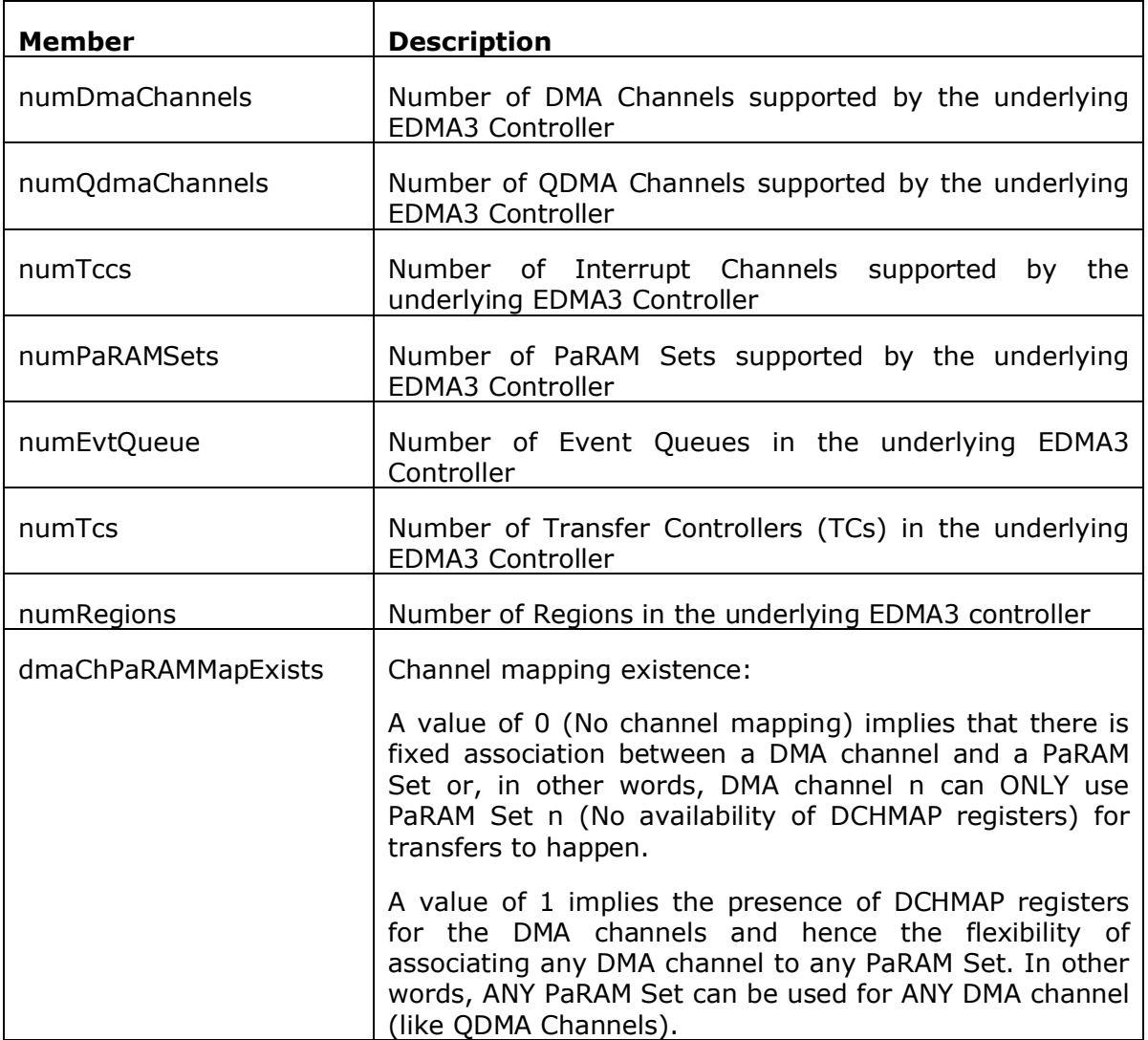

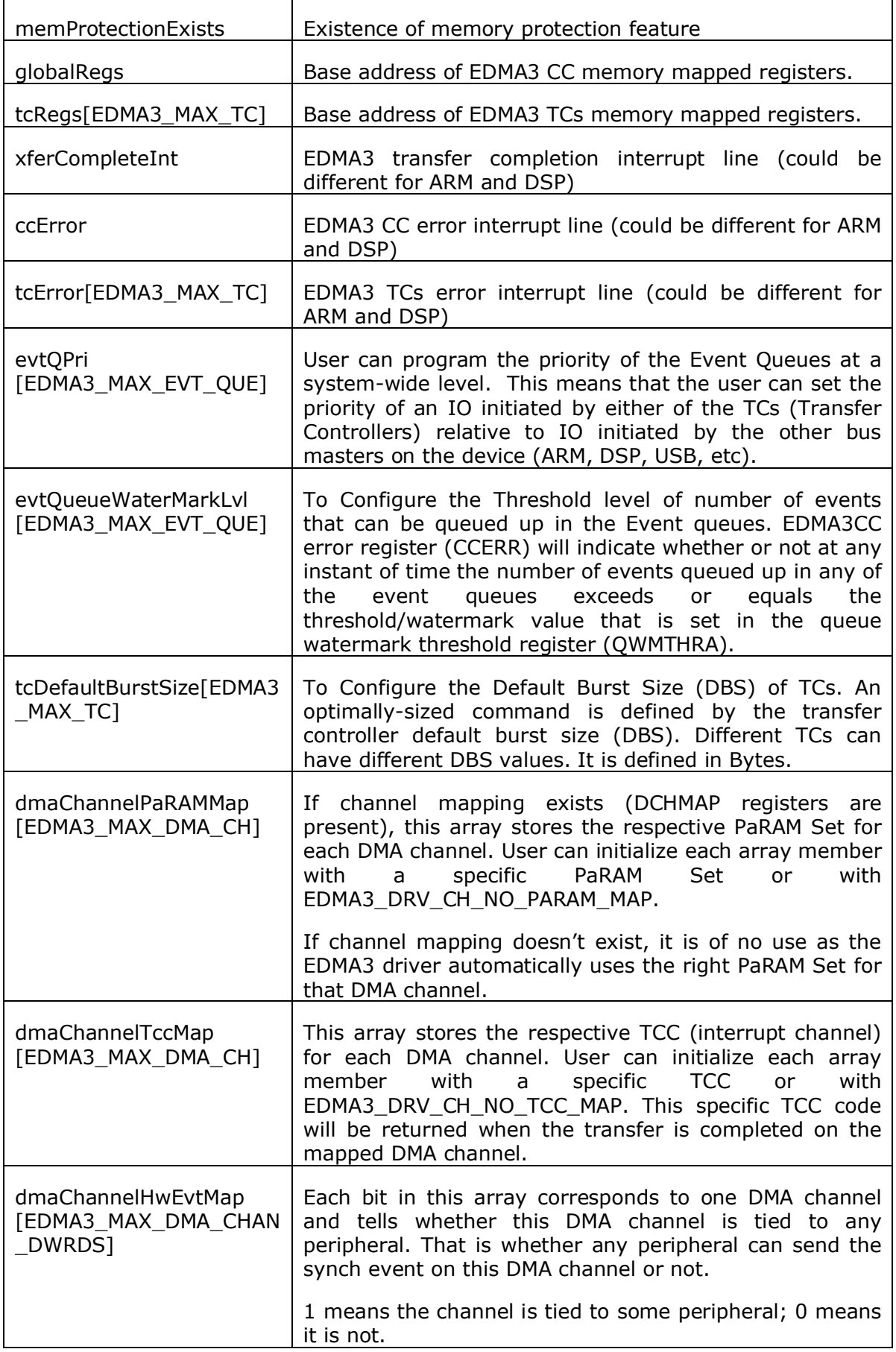

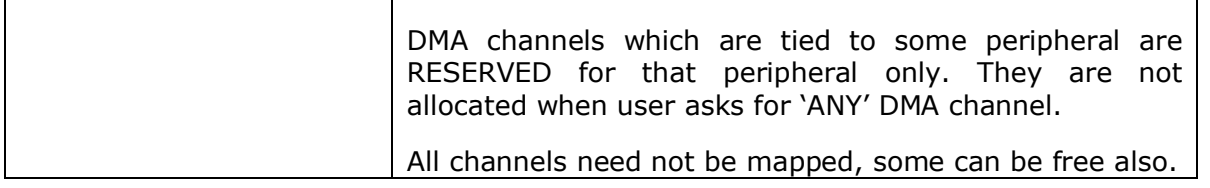

#### *3.2.2 EDMA3\_DRV\_InstanceInitConfig*

This configuration structure is used to specify which EDMA3 resources are owned and reserved by the EDMA3 driver instance. This configuration structure is shadow region specific and will be provided by the user at runtime while calling EDMA3\_RM\_open ().

#### **Owned resources:**

EDMA3 Driver Instances are tied to different shadow regions and hence different masters. Regions could be:

- a) ARM,
- b) DSP,
- c) IMCOP (Imaging Co-processor) etc.

User can assign each EDMA3 resource to a shadow region using this structure. In this way, user specifies which resources are owned by the specific EDMA3 Driver Instance.

This assignment should also ensure that the same resource is not assigned to more than one shadow regions (unless desired in that way). Any assignment not following the above mentioned approach may have catastrophic consequences.

#### **Reserved resources:**

During EDMA3 driver initialization, user can reserve some of the EDMA3 resources for future use, by specifying which resources to reserve in the configuration data structure. These (critical) resources are reserved in advance so that they should not be allocated to someone else and thus could be used in future for some specific purpose.

User can request different EDMA3 resources using two methods:

- a) by passing the resource type and the actual resource id,
- b) by passing the resource type and ANY as resource id

For e.g. to request DMA channel 31, user will pass 31 as the resource id. But to request ANY available DMA channel (mainly used for memory-tomemory data transfer operations), user will pass EDMA3\_DRV\_DMA\_CHANNEL\_ANY as the resource id.

During initialization, user may have reserved some of the DMA channels for some specific purpose (mainly for peripherals using EDMA). These reserved DMA channels then will not be returned when user requests ANY as the resource id.

Same logic applies for QDMA channels and TCCs.

For PaRAM Set, there is one difference. If the DMA channels are one-to-one tied to their respective PaRAM Sets (i.e. user cannot 'choose' the PaRAM Set for a particular DMA channel), EDMA3 Driver automatically reserves all those PaRAM Sets which are tied to the DMA channels. Then those PaRAM Sets would not be returned when user requests for ANY PaRAM Set (specifically for linking purpose). This is done in order to avoid allocating the PaRAM Set, tied to a particular DMA channel, for linking purpose. If this constraint is not there, that DMA channel thus could not be used at all, because of the unavailability of the desired PaRAM Set.

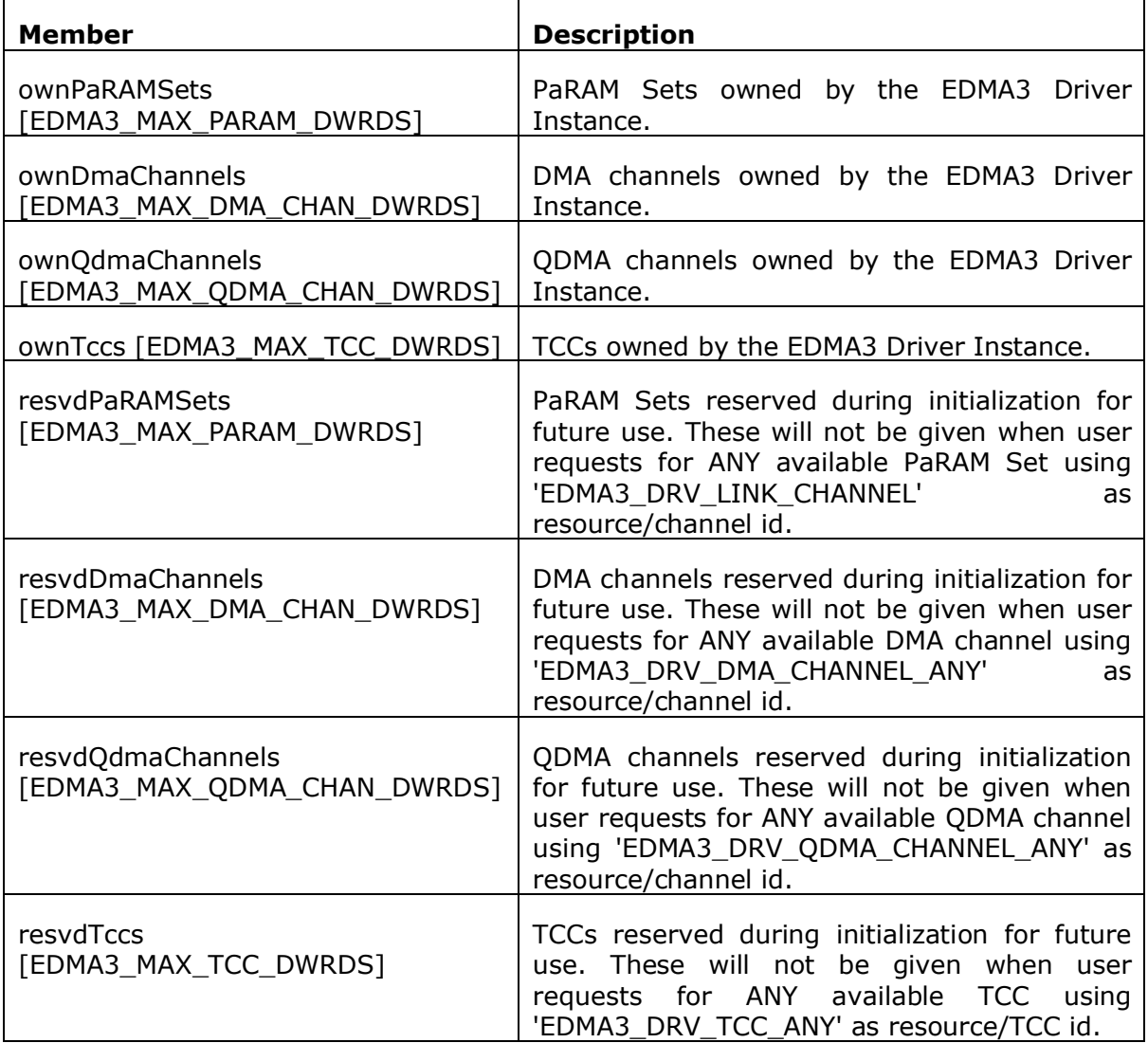

## *3.2.3 EDMA3\_DRV\_InitConfig*

This configuration structure is used to initialize the EDMA3 Driver Instance. This configuration information is passed while opening the driver instance.

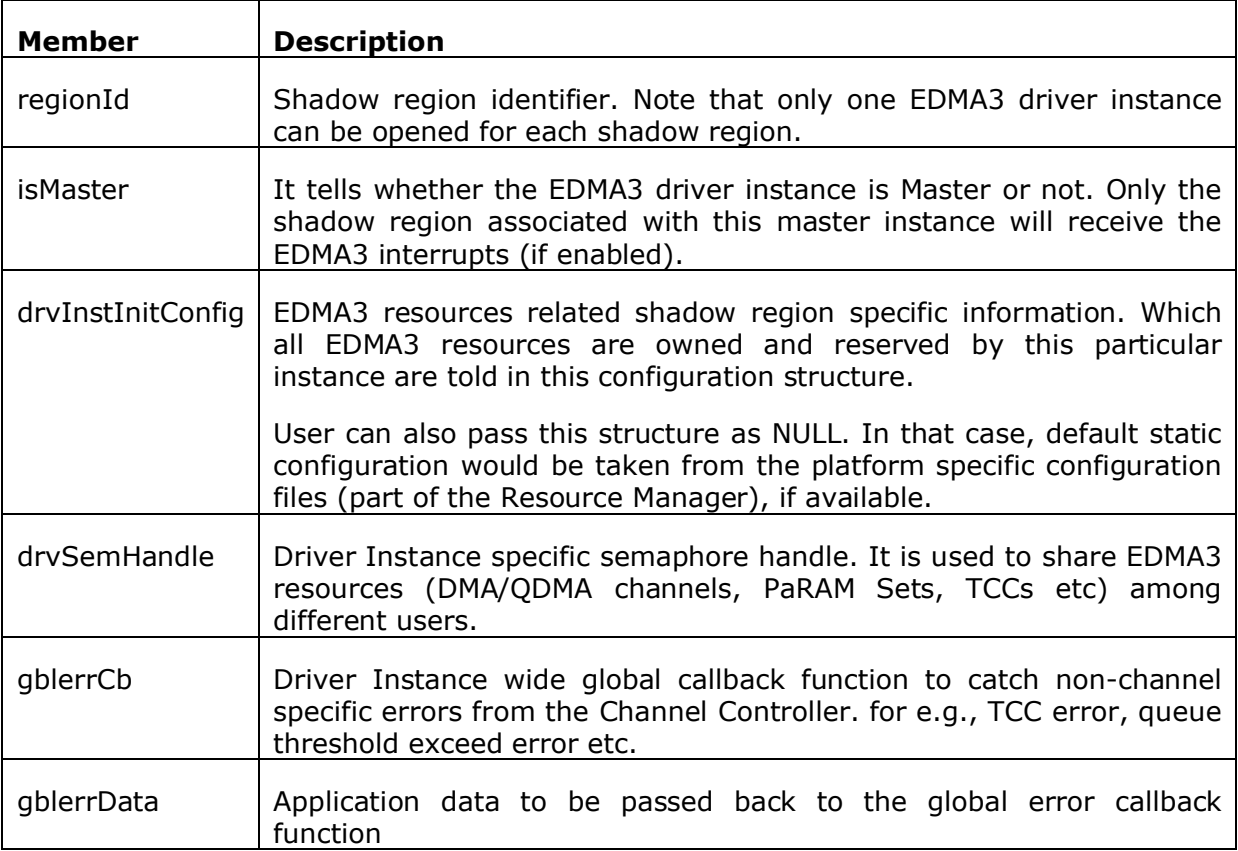

#### *3.2.4 EDMA3\_DRV\_MiscParam*

This configuration structure is used to specify some misc options while creating the Driver object. New options may also be added into this structure in future.

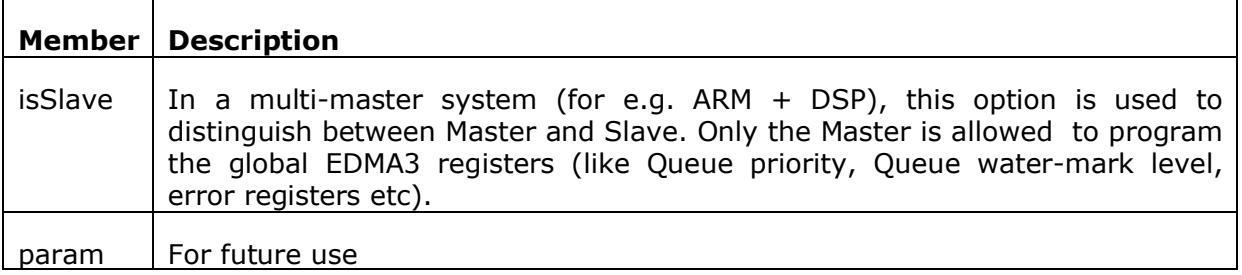

## *3.2.5 EDMA3\_DRV\_ChainOptions*

This configuration structure is used to configure the interrupt (final and intermediate) generation and chaining (final and intermediate) options.

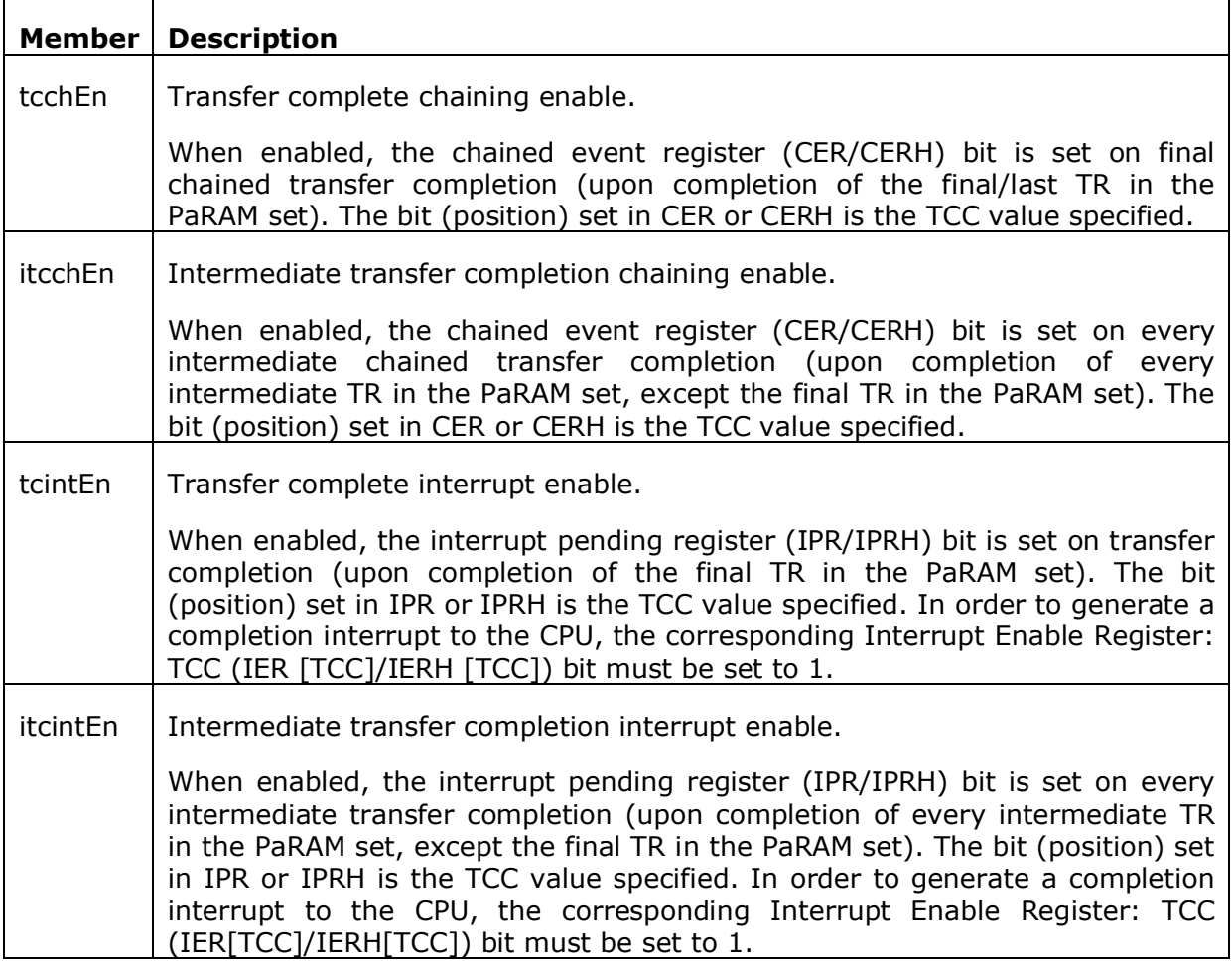

## *3.2.6 EDMA3\_DRV\_PaRAMRegs*

This configuration structure is EDMA3 PaRAM Set in user configurable format. This is a mapping of the EDMA3 PaRAM set provided to the user for ease of modification of the individual fields.

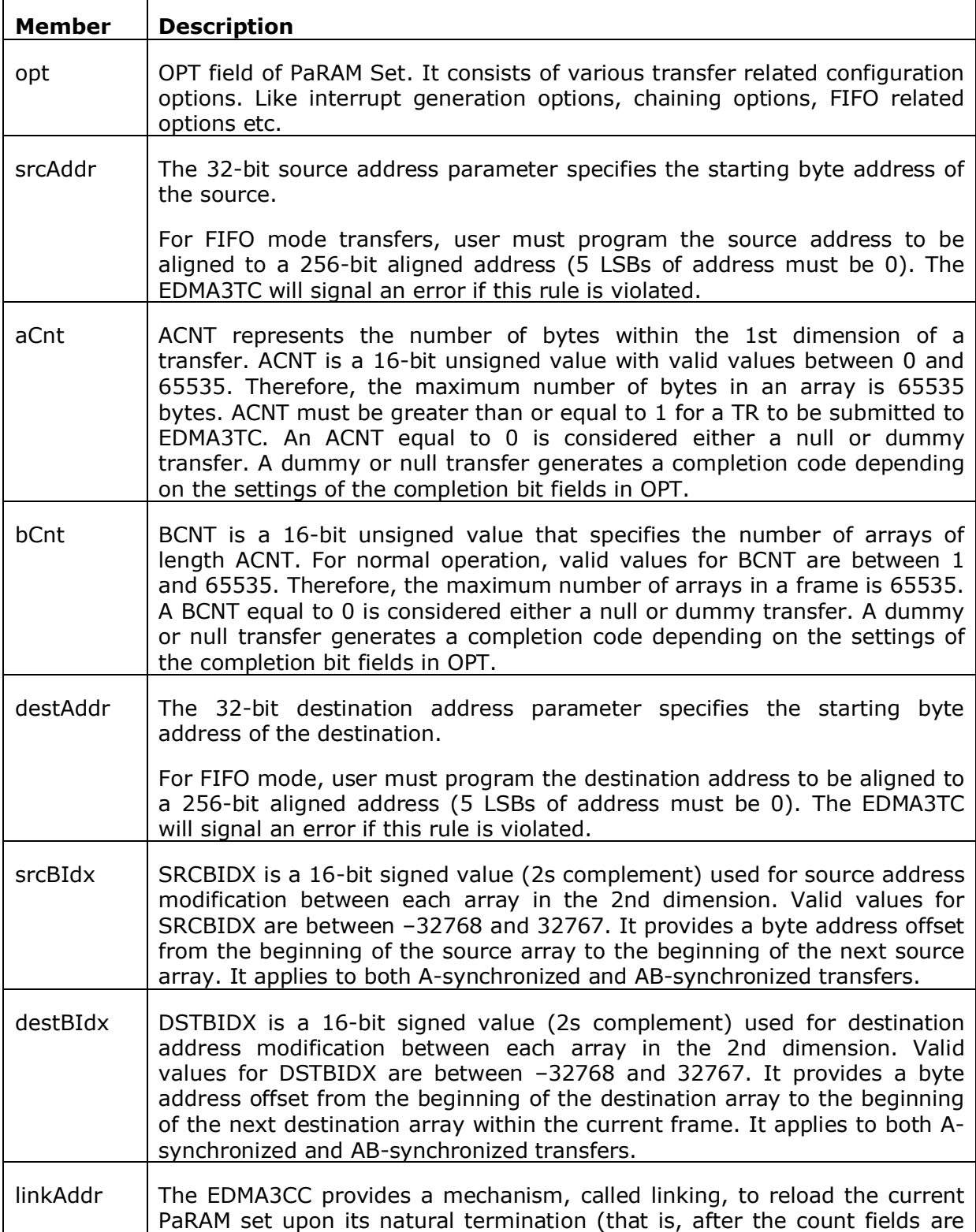

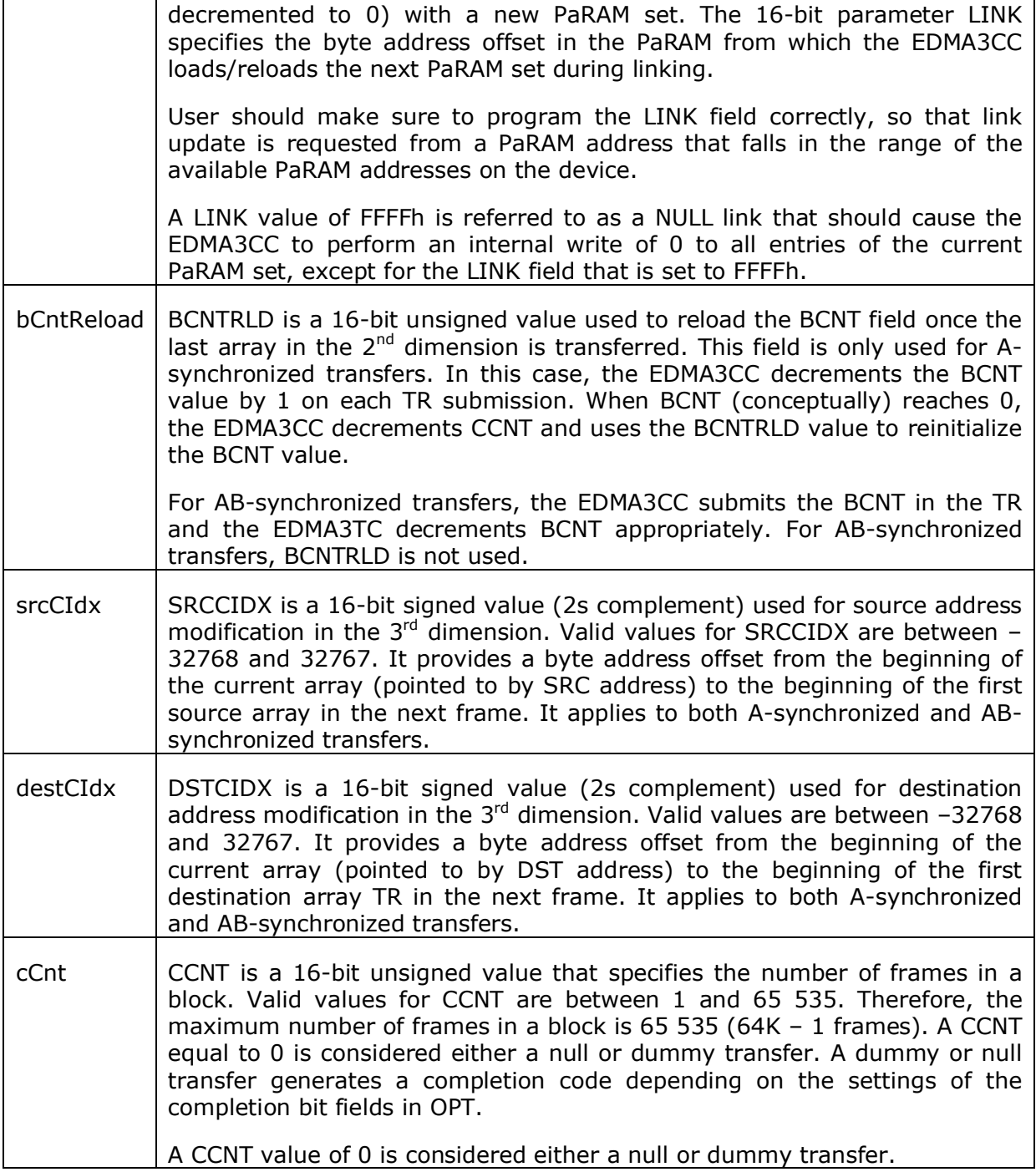

## *3.2.7 EDMA3\_DRV\_EvtQuePriority*

This configuration structure is used to set the event queues' priorities. It allows to change the priority of the individual queues and the priority of the transfer request (TR) associated with the events queued in the queue.

# **3.3 API Specification**

The application programming interface (API) for the **EDMA3 Driver**  can be found at:

EDMA3\_Driver.chm

## **3.4 EDMA3 Driver Initialization**

EDMA3 Driver should be initialized first before it can be used by the peripheral drivers or application. During initialization, EDMA3 driver object is created first and then a region specific EDMA3 driver instance is opened. Following are the APIs which are used for the initialization:

*/\* EDMA3 Driver Object Creation \*/*

EDMA3\_DRV\_Result EDMA3\_DRV\_create (unsigned int phyCtrllerInstId, const EDMA3\_DRV\_GblConfigParams \*gblCfgParams, const void \*param)

*/\* EDMA3 Driver Instance Opening \*/*

EDMA3\_DRV\_Result EDMA3\_DRV\_open (unsigned int phyCtrllerInstId, const EDMA3\_DRV\_InitConfig \*initCfg, EDMA3\_DRV\_Result \*errorCode)

These APIs should be mandatorily called once by the global initialization routine or by the user itself, for EDMA3 driver functioning. Also, they can be called further for other usage.

**Note 1:** During the initialization sequence, EDMA3 Driver, being an OS independent module, doesn't register various interrupt handlers with the underlying OS. The application which is using the EDMA3 Driver should register the various Interrupt Handlers (ISRs in Resource Manager) with the underlying OS on which it is running. Similarly, the application should un-register the previously registered Interrupt Handlers when the Driver instance is no more required.

**Note 2:** While un-registering the interrupt handlers, it should be taken care by the application that no other applications, using the interrupt functionality, are functioning. Otherwise, the unregistration done by one application may stop other applications. The un-registration should be done only when no more applications, using the interrupt functionality, are functioning.

# **3.5 API Flow Diagram**

Below are the flow diagrams for some **EDMA3 Driver** APIs which interact with the **EDMA3 Resource Manager** for their functioning.

## *3.5.1 EDMA3 Driver Creation*

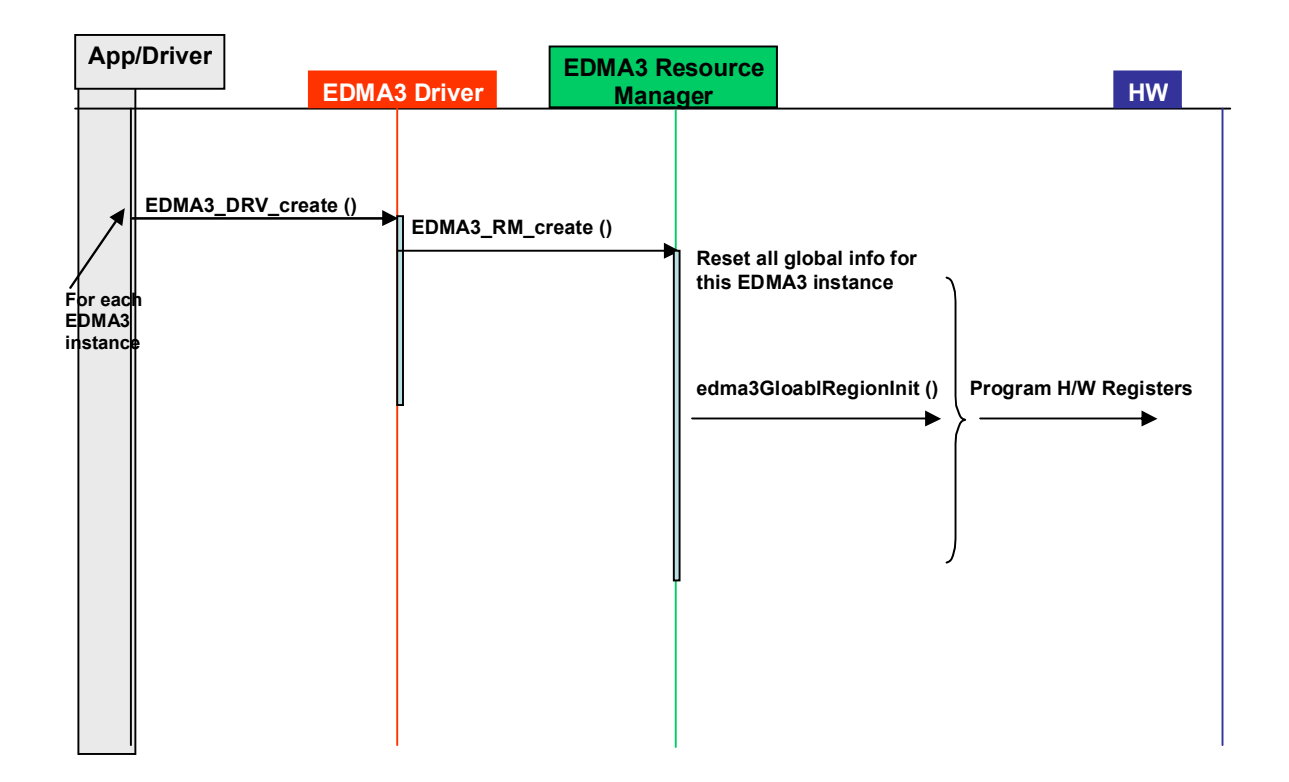

#### *3.5.2 EDMA3 Open*

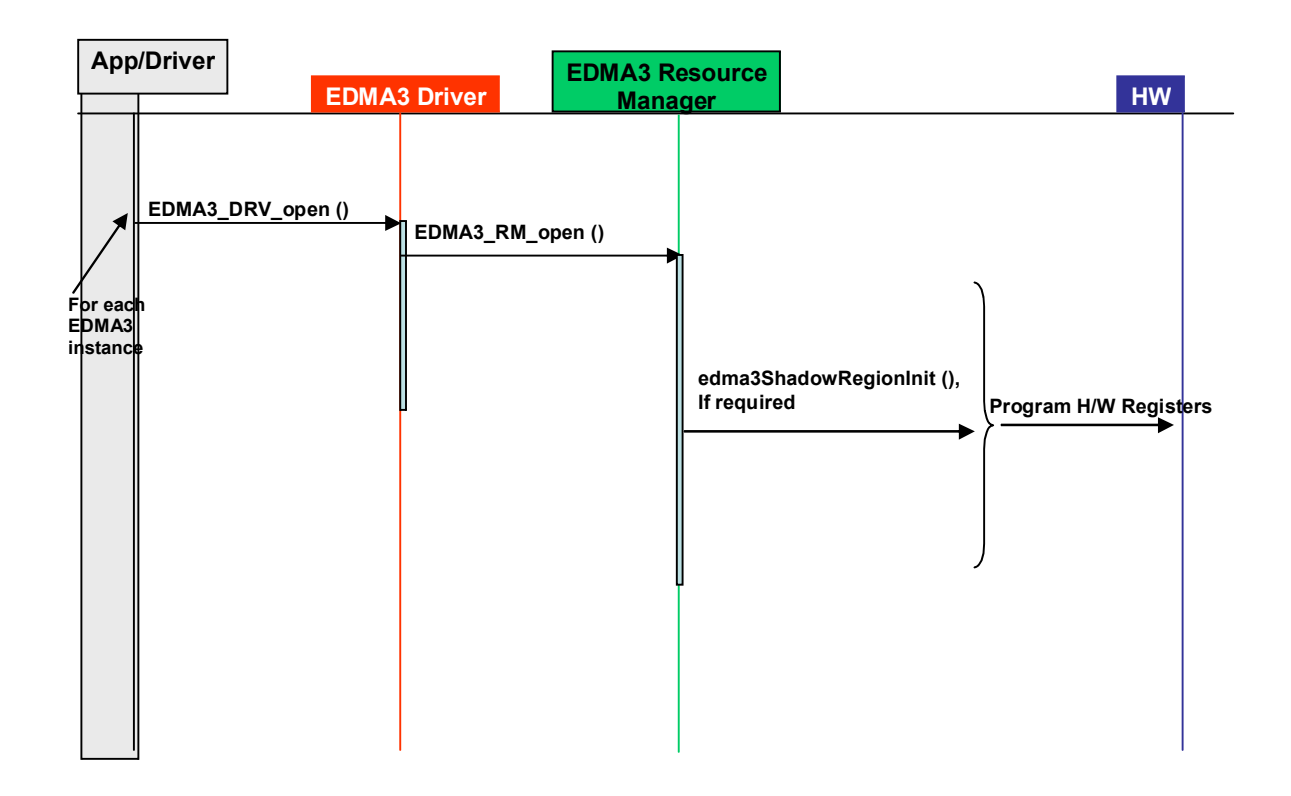

# *3.5.3 EDMA3 Request Channel (DMA / QDMA Channel)*

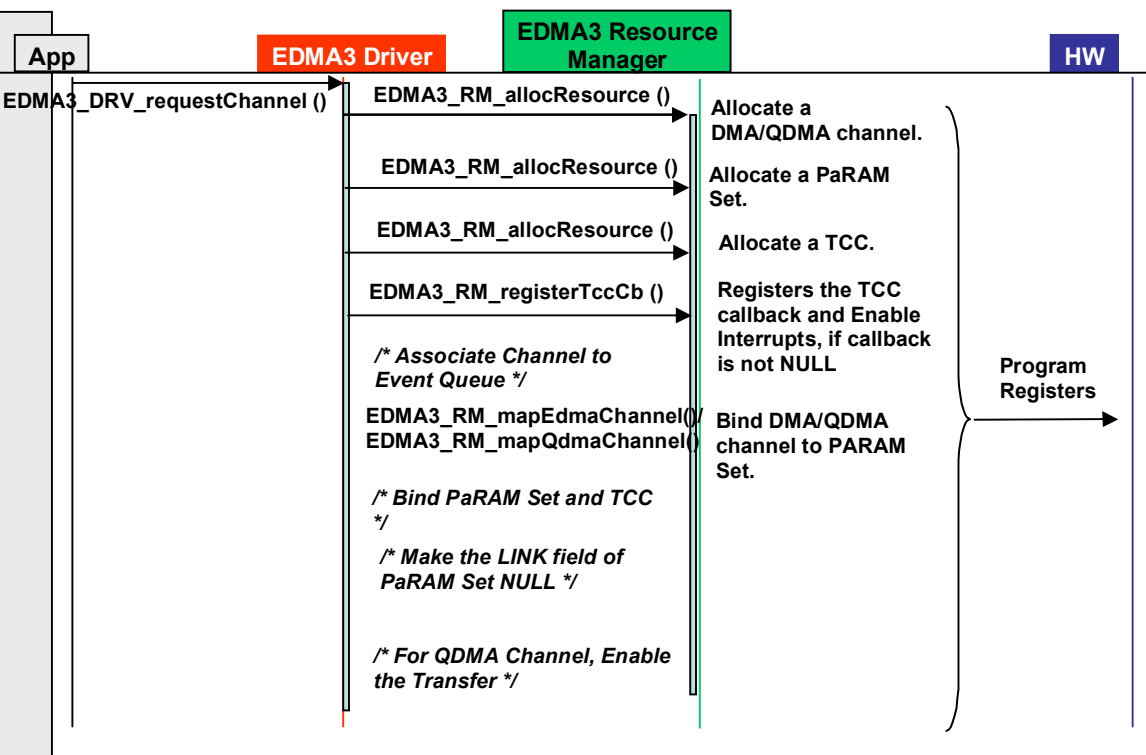

# *3.5.4 EDMA3 Request Channel (LINK Channel)*

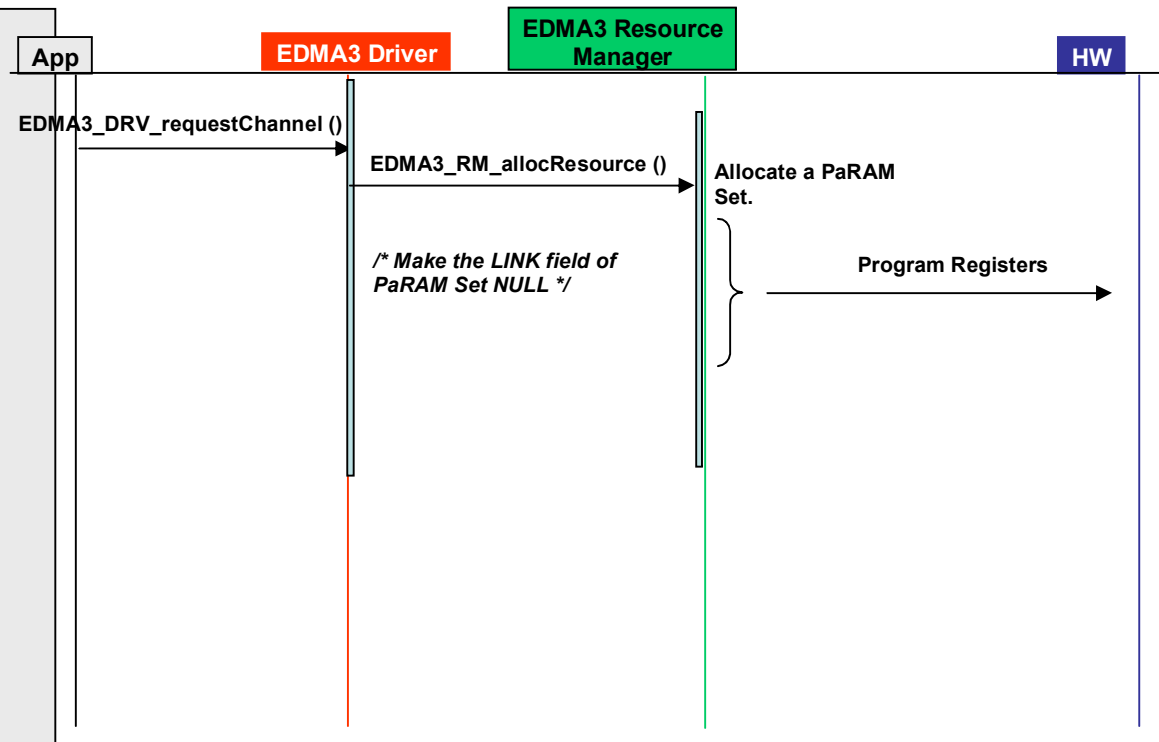

## *3.5.5 EDMA3 Close*

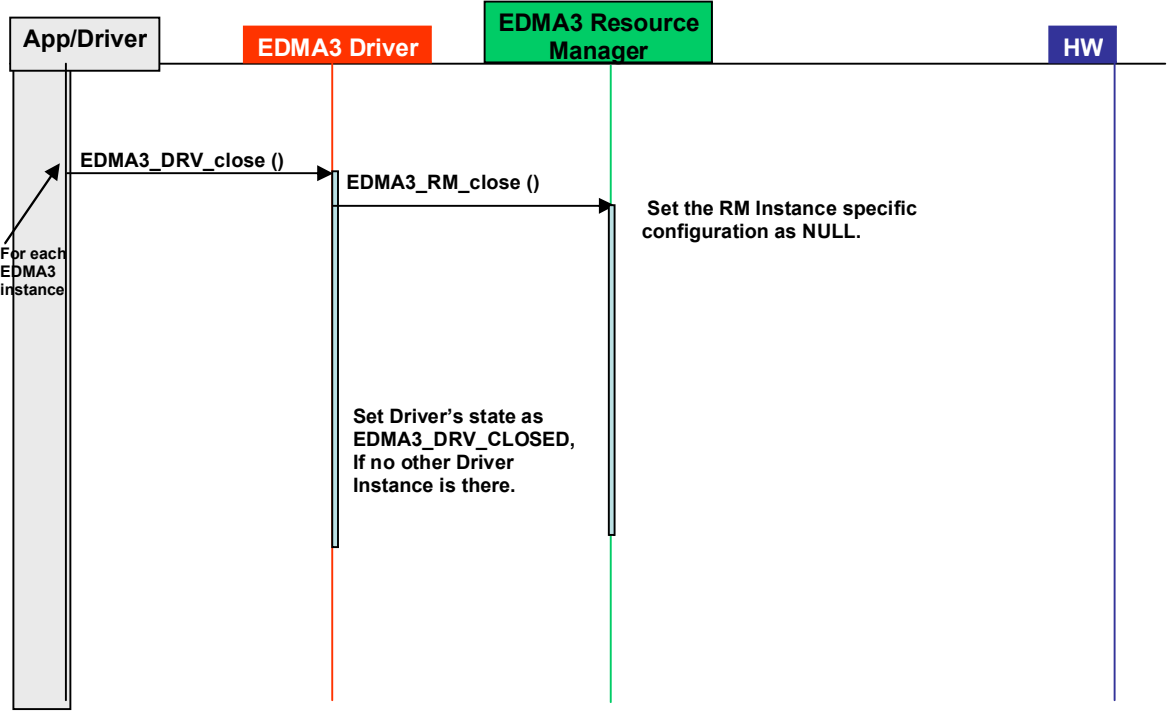

## *3.5.6 EDMA3 Delete*

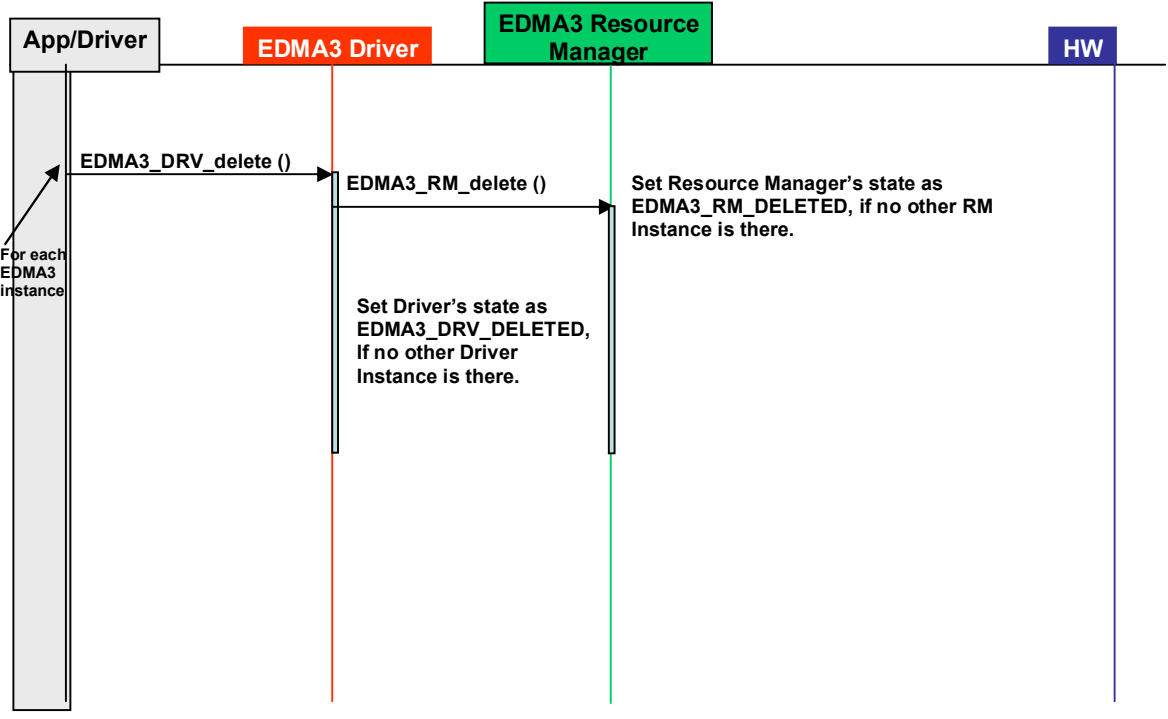

## **3.6 API Usage Example**

Below are the steps required to create the Driver Object and then initialize a region specific Driver Instance. Afterwards, if required, the application has to register the various interrupt handlers with the underlying OS.

After the successful opening, the Driver instance can be used to call other EDMA3 Driver APIs.

```
/* Below are the steps required to create the Driver Object and then initialize a region specific 
Driver Instance. Afterwards, if required, the application has to register the various interrupt 
handlers with the underlying OS. */
/** EDMA3 Driver Instance specific Semaphore handle */
extern EDMA3_OS_Sem_Handle semHandle[];
EDMA3_DRV_Handle edma3init (unsigned int edma3Id, EDMA3_DRV_Result *errorCode)
\{ EDMA3_DRV_InitConfig initCfg;
   EDMA3_DRV_Result edma3Result = EDMA3_DRV_SOK;
   Semaphore_Params semParams;
   EDMA3_RM_MiscParam miscParam;
   EDMA3_DRV_Handle hEdma = NULL;
      /* configuration structure for the Driver */
      initCfg.isMaster = TRUE;
     initCfq.readionId = (EDMA3 RM RegionId)1u; initCfg.drvSemHandle = NULL;
      /* Driver instance specific config NULL */
      initCfg.drvInstInitConfig = NULL;
     initCfg.gblerrCb = NULL;
      initCfg.gblerrData = NULL;
      miscParam.isSlave = FALSE;
      /* Create EDMA3 Driver Object first. */
      edma3Result = EDMA3_DRV_create (edma3InstanceId, NULL, (void *)&miscParam);
      if (edma3Result != EDMA3_DRV_SOK)
\{/* Report error */
        return hEdma;
        }
      else
        {
        /**
          * Driver Object created successfully.
          * Create a semaphore now for driver instance.
          */
        Semaphore_Params_init(&semParams);
        edma3Result = edma3OsSemCreate(1, & semParams, &initCfg.drvSemHandle);
        if (edma3Result != EDMA3_DRV_SOK)
\{ /* Report error */
           return hEdma;
 }
        else
\{ /* Save the semaphore handle for future use */
          semHandle[edma3Id] = initCfg.drvSemHandle;
           /* Open the Driver Instance */
          hEdma = EDMA3_DRV_open (edma3InstanceId, (void *) &initCfg, &edma3Result);
          if(NULL == hEdma) {
              /* Report error */
              return hEdma;
}
```
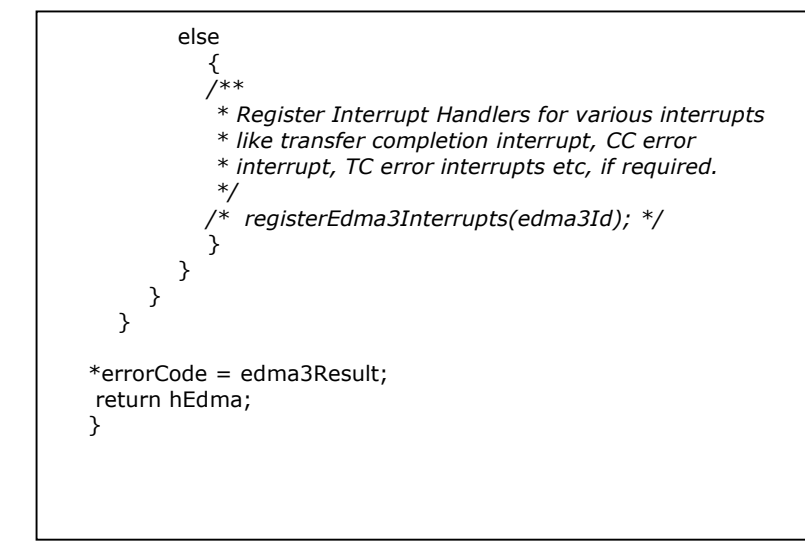

Below is the flow diagram for an application requesting a DMA channel to transfer data. After the transfer completion, EDMA3 Resource Manager calls the application specific call-back function, along with the status code.

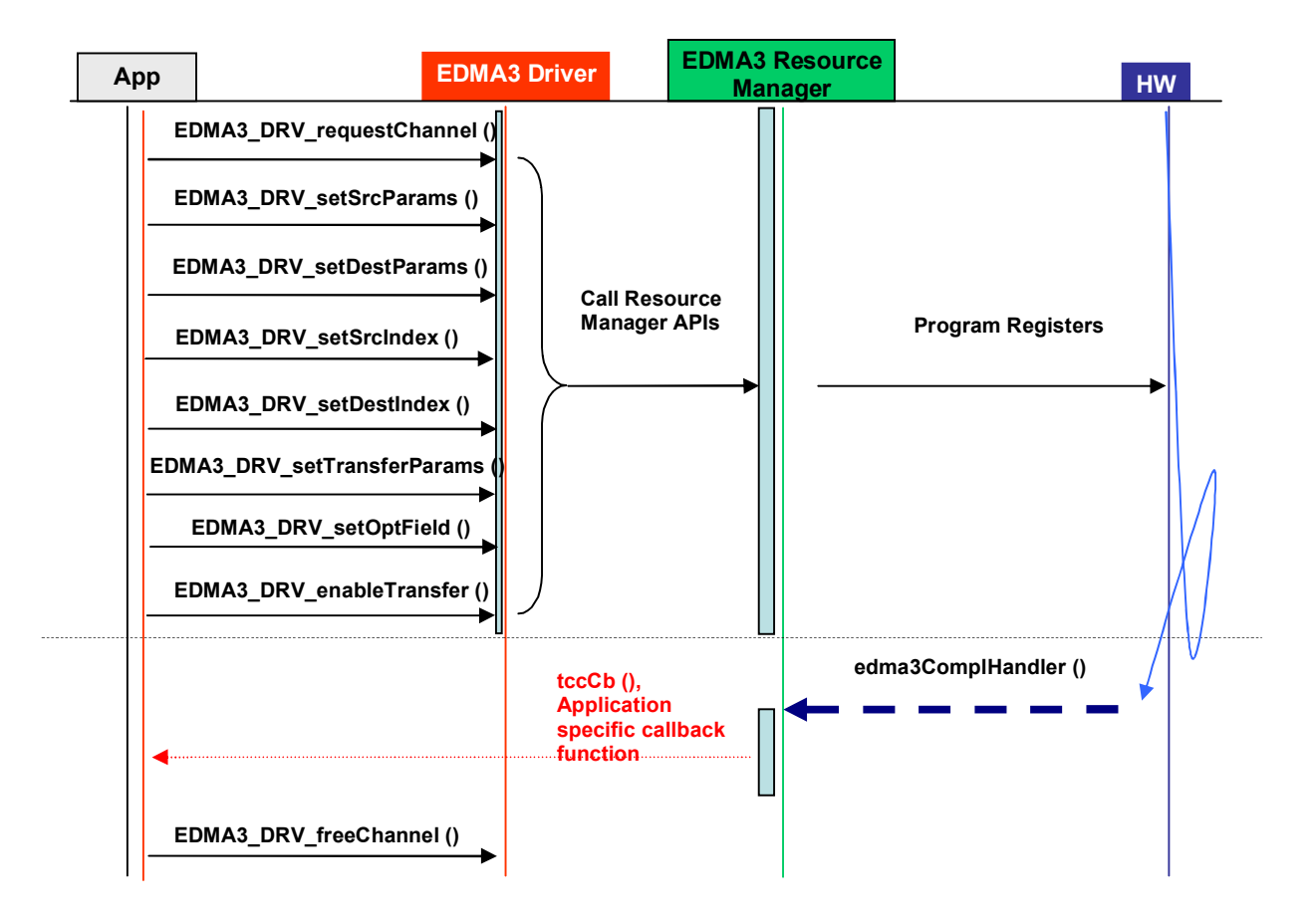

Below is the sample code describing the steps required to close the already opened EDMA3 Driver Instance and then delete the EDMA3 Driver Object. It should be done when EDMA3 driver functionality is no more required.

```
EDMA3_DRV_Result edma3deinit (unsigned int edma3Id, EDMA3_DRV_Handle hEdma)
\{ EDMA3_DRV_Result edma3Result = EDMA3_DRV_E_INVALID_PARAM;
   /* Unregister Interrupt Handlers first, if required */
  y^* unregisterEdma3Interrupts(edma3Id); */
   /* Delete the semaphore */
   edma3Result = edma3OsSemDelete(semHandle[edma3Id]);
   if (EDMA3_DRV_SOK == edma3Result )
\{\overrightarrow{I} Make the semaphore handle as NULL. */
      semHandle[edma3Id] = NULL;
      /* Now, close the EDMA3 Driver Instance */
      edma3Result = EDMA3_DRV_close (hEdma, NULL);
      }
   if (EDMA3_DRV_SOK == edma3Result )
      {
      /* Now, delete the EDMA3 Driver Object */
     edma3Result = EDMA3_DRV_delete (edma3Id, NULL);
      }
   return edma3Result;
   }
```
# **Chapter 4**

# *EDMA3 Driver* **Porting**

This chapter discusses how to port **EDMA3 Driver (and EDMA3 Resource Manager)** to other supported target platforms and operating systems.

## **3.7 Getting Started**

The **EDMA3 Driver** is based upon PSP Framework architecture making portability and re-usability as prime requirements. Based upon the architecture, the EDMA3 Driver is made like it can be ported to another platform very easily. EDMA3 Driver itself is completely platform independent. So for its proper functioning, user has to provide the platform specific configuration, which will be used by the Resource Manager internally for managing all the resources.

The platform specific configuration can be provided in two ways:

- a) Provide the configuration during init time only while calling the APIs: EDMA3\_DRV\_create () (for providing the global hardware specific configuration) and EDMA3\_DRV\_open () (for providing the shadow regions specific configuration), OR,
- b) Create the platform specific configuration file "edma3\_<PLATFORM\_NAME>\_cfg.c" in "edma3\_lld\_<VERSION\_NUMBER>\packages\ti\sdo\edma3\rm\src\con figs" folder, if it is not already there. Use this configuration file as input and generate the required platform specific library.

Support is already provided for many platforms; please see the release notes for more details. To port to a new platform, user is advised to look the existing files.

Also, the EDMA3 Driver module is completely OS-agnostic, for make it's porting to a different OS completely hassle-free. It is designed in such a way that the OS dependent part has to be provided by the user for its proper functioning. This is done in order to make the EDMA3 Driver OS independent.

The following OS dependent part of the EDMA3 Package has to be provided by the user:

a) **Critical section entry and exit functions**: They should be implemented by the application for proper linking with the EDMA3 Driver. The Driver uses these functions for proper sharing of resources (among various users) and for other purposes and assumes the implementation of these functions to be provided by the application. Without the definitions being provided, the image won't get linked properly.

#### **/\*\* Entry to critical section \*/**

extern void edma3OsProtectEntry (unsigned int edma3InstanceId, int level, unsigned int \*intState);

#### **/\*\* Exit from critical section \*/**

extern void edma3OsProtectExit (unsigned int edma3InstanceId, int level, unsigned int intState);

#### **These APIs should be mandatorily implemented once by the global initialization routine or by the user itself, for proper linking.**

b) **Semaphore related functions**: They should be implemented by the application for proper linking with the EDMA3 Driver and Resource Manager. The EDMA3 Resource Manager uses these functions for proper sharing of resources (among various users) and assumes the implementation of these functions to be provided by the application. Without the definitions being provided, the image won't get linked properly.

#### **/\*\* EDMA3 OS Semaphore Take \*/**

extern EDMA3\_DRV\_Result edma3OsSemTake (EDMA3\_OS\_Sem\_Handle hSem, int mSecTimeout);

#### **/\*\* EDMA3 OS Semaphore Give \*/**

extern EDMA3\_DRV\_Result edma3OsSemGive (EDMA3\_OS\_Sem\_Handle hSem);

c) **Interrupts registration and un-registration:** It is not done by the EDMA3 Driver or the Resource Manager. The application which is using the EDMA3 Driver should register the various Interrupt Handlers (ISRs in Resource Manager) with the underlying OS on which it is running. Similarly, the application should un-register the previously registered Interrupt Handlers when the Driver instance is no more required.

Public **the contract of the contract of the contract of the contract of the contract of the contract of the contract of the contract of the contract of the contract of the contract of the contract of the contract of the co** "edma3\_lld\_<VERSION\_NUMBER>\packages\ti\sdo\edma3\rm\edma3\_co mmon.h" contains all the OS dependent part which needs to be provided by the user application.

**Sample initialization libraries are already provided for multiple platforms which provide the DSP/BIOS 6 side OS adaptation layer implementation and platform specific configuration for proper functioning of the EDMA3 Driver. User is encouraged to look at them and use them in the porting activity.**

#### **3.8 Step-by-Step procedure for porting**

This section provides illustrative description on how to port the EDMA3 Driver to the selected platform and the OS.

#### *3.8.1 edma3\_<PLATFORM\_NAME>\_cfg.c:*

*EDMA3\_DRV\_GblConfigParams* is the initialization structure which is used to specify the EDMA3 Hardware specific global settings, specific to the SoC. For e.g. number of DMA/QDMA channels, number of PaRAM sets, TCCs, event queues, transfer controllers, base addresses of CC global registers and TC registers, interrupt number for EDMA3 transfer completion, CC error, event queues' priority, watermark threshold level etc. This configuration information is SoC specific and could be provided by the user at run-time also while creating the EDMA3 Driver object. In case user doesn't provide it, this information will be taken from the configuration file, in case it is available for the specific SoC.

Similarly, *EDMA3\_DRV\_InstanceInitConfig* is the initialization structure which is used to specify the EDMA3 Resource Manager Region specific settings. For e.g. resources (DMA/QDMA channels, PaRAM sets, TCCs) owned and reserved by this EDMA3 driver instance. This configuration information is shadow region (or master) specific and could be provided by the user at run-time while creating the EDMA3 Driver instance. In case user doesn't provide it, this information will be taken from the configuration file, in case it is available for the specific SoC for the specific shadow region.

To summarize, this file contains the global and region specific configuration information for EDMA3 for the specific platform. User can create this file by adding the desired information for the new SoC, or he/she can provide this info at init-time.

User can find the sample configuration files for different platforms at:

"edma3\_lld\_<VERSION\_NUMBER>\packages\ti\sdo\edma3\rm\src\ configs". On the same lines, user can create different configuration file for another platform.

## *3.8.2 Package.bld file for the Resource Manager*

Platform specific EDMA3 configuration file will be included as a source file in the package.bld file. The bld file has variable arrays which will be used to generate the platform specific Resource Manager libraries.

User can find the package.bld file at "edma3\_lld\_<VERSION\_NUMBER>\packages\ti\sdo\edma3\rm\" and modify it appropriately to add support for the desired platform.

#### *3.8.3 OS-dependent (sample) Implementation*

Following is the sample implementation of OS dependent functions.

DSP/BIOS version 6.10.00.28 is the reference OS chosen here for the DA830 platform.

*/\* Below is the sample configuration file which specifies EDMA3 hardware related information like number of transfer controllers, various interrupt ids etc. It is used while interrupts enabling / disabling, in the sample application. \*/*

*/\* DA830 Specific EDMA3 Information \*/*

#include <ti/sdo/edma3/drv/edma3\_drv.h>

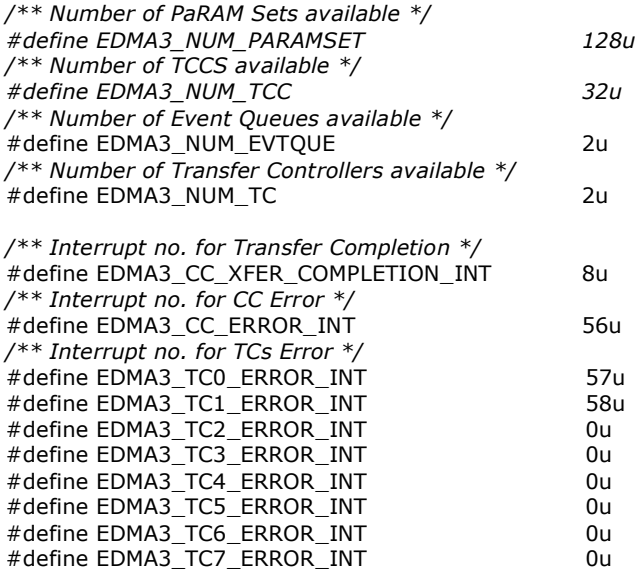

/\*\*

\* EDMA3 interrupts (transfer completion, CC error etc.) correspond to different

\* ECM events (SoC specific). These ECM events come

\* under ECM block XXX (handling those specific ECM events). Normally, block

- \* 0 handles events 4-31 (events 0-3 are reserved), block 1 handles events
- \* 32-63 and so on. This ECM block XXX (or interrupt selection number XXX)
- \* is mapped to a specific HWI\_INT YYY in the tcf file.

\* Define EDMA3\_HWI\_INT\_XFER\_COMP to specific HWI\_INT, corresponding

\* to transfer completion interrupt.

\* Define EDMA3\_HWI\_INT\_CC\_ERR to specific HWI\_INT, corresponding

\* to CC error interrupts.

\* Define EDMA3\_HWI\_INT\_TC\_ERR to specific HWI\_INT, corresponding

\* to TC error interrupts.

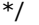

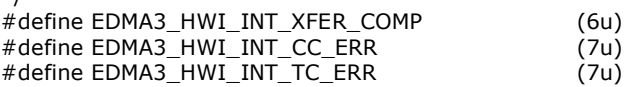

/\*\* \* \brief Mapping of DMA channels 0-31 to Hardware Events from \* various peripherals, which use EDMA for data transfer. \* All channels need not be mapped, some can be free also. \* 1: Mapped \* 0: Not mapped \* \* This mapping will be used to allocate DMA channels when user passes \* EDMA3\_DRV\_DMA\_CHANNEL\_ANY as dma channel id (for eg to do memory-to-memory \* copy). The same mapping is used to allocate the TCC when user passes \* EDMA3\_DRV\_TCC\_ANY as tcc id (for eg to do memory-to-memory copy). \* \* To allocate more DMA channels or TCCs, one has to modify the event mapping. \*/  $/* 31 0 */$ <br>(0xCFFFFFFFu) #define EDMA3\_DMA\_CHANNEL\_TO\_EVENT\_MAPPING\_0 /\*\* \* \brief Mapping of DMA channels 32-63 to Hardware Events from \* various peripherals, which use EDMA for data transfer. \* All channels need not be mapped, some can be free also. \* 1: Mapped \* 0: Not mapped \* \* This mapping will be used to allocate DMA channels when user passes \* EDMA3\_DRV\_DMA\_CHANNEL\_ANY as dma channel id (for eg to do memory-to-memory \* copy). The same mapping is used to allocate the TCC when user passes \* EDMA3\_DRV\_TCC\_ANY as tcc id (for eg to do memory-to-memory copy). \* \* To allocate more DMA channels or TCCs, one has to modify the event mapping. \*/ /\* DMA channels 32-63 DOES NOT exist in DA830. \*/ #define EDMA3\_DMA\_CHANNEL\_TO\_EVENT\_MAPPING\_1 (0x0u) */\* Variable which will be used internally for referring number of Event Queues. \*/* unsigned int numEdma3EvtQue = EDMA3\_NUM\_EVTQUE; */\* Variable which will be used internally for referring number of TCs. \*/* unsigned int numEdma3Tc = EDMA3\_NUM\_TC; */\*\* \* Variable which will be used internally for referring transfer completion \* interrupt. \*/* unsigned int ccXferCompInt = EDMA3\_CC\_XFER\_COMPLETION\_INT; */\*\* \* Variable which will be used internally for referring channel controller's \* error interrupt. \*/* unsigned int  $ccErrorInt = EDMA3$   $CC$  ERROR INT; */\*\* \* Variable which will be used internally for referring transfer controllers' \* error interrupts. \*/* unsigned int tcErrorInt $[8] = \{$  EDMA3\_TC0\_ERROR\_INT, EDMA3\_TC1\_ERROR\_INT, EDMA3\_TC2\_ERROR\_INT, EDMA3\_TC3\_ERROR\_INT, EDMA3\_TC4\_ERROR\_INT, EDMA3\_TC5\_ERROR\_INT, EDMA3\_TC6\_ERROR\_INT, EDMA3\_TC7\_ERROR\_INT  $\{$ };  $\{$ };  $\{$ };  $\{$ };  $\{$ };  $\{$ };  $\{$ };  $\{$ };  $\{$ };  $\{$ };  $\{$ };  $\{$ };  $\{$ };  $\{$ };  $\{$ };  $\{$ };  $\{$ };  $\{$ };  $\{$ };  $\{$ };  $\{$ };  $\{$ };  $\{$ };  $\{$ };  $\{$ };  $\{$ };  $\{$ };  $\{$ };  $\{$ };  $\{$ };  $\{$ };  $\{$ 

/\*\*  $*$  Variables which will be used internally for referring the hardware interrupt \* for various EDMA3 interrupts. \*/ unsigned int hwIntXferComp = EDMA3\_HWI\_INT\_XFER\_COMP; unsigned int hwIntCcErr =  $EDMA3_HWI_HNT_CC_FRR;$ unsigned int hwIntTcErr = EDMA3\_HWI\_INT\_TC\_ERR; /\* Driver Object Initialization Configuration \*/ EDMA3\_DRV\_GblConfigParams sampleEdma3GblCfgParams = { /\*\* Total number of DMA Channels supported by the EDMA3 Controller \*/ 32u, /\*\* Total number of QDMA Channels supported by the EDMA3 Controller \*/ 8u,  $/$ \*\* Total number of TCCs supported by the EDMA3 Controller  $*/$  32u, /\*\* Total number of PaRAM Sets supported by the EDMA3 Controller \*/ 128u, /\*\* Total number of Event Queues in the EDMA3 Controller \*/ 2u, /\*\* Total number of Transfer Controllers (TCs) in the EDMA3 Controller \*/ 2u, /\*\* Number of Regions on this EDMA3 controller \*/ 4u, /\*\* \* \brief Channel mapping existence \* A value of 0 (No channel mapping) implies that there is fixed association \* for a channel number to a parameter entry number or, in other words, \* PaRAM entry n corresponds to channel n. \*/ 0u, /\*\* Existence of memory protection feature \*/ 0u, /\*\* Global Register Region of CC Registers \*/ (void \*)0x01C00000u, /\*\* Transfer Controller (TC) Registers \*/ { (void \*)0x01C10000u, (void \*)0x01C10400u, (void \*)NULL, (void \*)NULL, (void \*)NULL, (void \*)NULL,  $\overline{\overline{(v \cdot d \cdot w)}}$ NULL, (void \*)NULL }, /\*\* Interrupt no. for Transfer Completion \*/ EDMA3\_CC\_XFER\_COMPLETION\_INT, /\*\* Interrupt no. for CC Error \*/ EDMA3\_CC\_ERROR\_INT, /\*\* Interrupt no. for TCs Error \*/  $\{$   $\{$   $\}$  EDMA3\_TC0\_ERROR\_INT, EDMA3\_TC1\_ERROR\_INT, EDMA3\_TC2\_ERROR\_INT, EDMA3\_TC3\_ERROR\_INT, EDMA3\_TC4\_ERROR\_INT, EDMA3\_TC5\_ERROR\_INT, EDMA3\_TC6\_ERROR\_INT, EDMA3\_TC7\_ERROR\_INT },
/\*\* \* \brief EDMA3 TC priority setting \* \* User can program the priority of the Event Queues \* at a system-wide level. This means that the user can set the \* priority of an IO initiated by either of the TCs (Transfer Controllers) \* relative to IO initiated by the other bus masters on the \* device (ARM, DSP, USB, etc) \*/ { 0u, 1u, 0u, 0u, 0u, 0u,  $0u'$  0u }, /\*\* \* \brief To Configure the Threshold level of number of events that can be queued up in the Event queues. EDMA3CC error register (CCERR) will indicate whether or not at any instant of time the number of events queued up in any of the event queues exceeds or equals the threshold/watermark value that is set in the queue watermark threshold register (QWMTHRA). \*/ { 16u, 16u, 0u, 0u, 0u, 0u, 0u,  $0u$  }, /\*\* \* \brief To Configure the Default Burst Size (DBS) of TCs. \* An optimally-sized command is defined by the transfer controller \* default burst size (DBS). Different TCs can have different \* DBS values. It is defined in Bytes. \*/ { 16u, 16u, 0u, 0u, 0u, 0u, 0u, 0u }, /\*\* \* \brief Mapping from each DMA channel to a Parameter RAM set, \* if it exists, otherwise of no use. \*/ { 0u, 1u, 2u, 3u, 4u, 5u, 6u, 7u, 8u, 9u, 10u, 11u, 12u, 13u, 14u, 15u, 16u, 17u, 18u, 19u, 20u, 21u, 22u, 23u, 24u, 25u, 26u, 27u, 28u, 29u, 30u, 31u,

```
 /* DMA channels 32-63 DOES NOT exist in DA830. */
     EDMA3_MAX_PARAM_SETS, EDMA3_MAX_PARAM_SETS,
     EDMA3_MAX_PARAM_SETS, EDMA3_MAX_PARAM_SETS,
     EDMA3_MAX_PARAM_SETS, EDMA3_MAX_PARAM_SETS,
     EDMA3_MAX_PARAM_SETS, EDMA3_MAX_PARAM_SETS,
     EDMA3_MAX_PARAM_SETS, EDMA3_MAX_PARAM_SETS,
     EDMA3_MAX_PARAM_SETS, EDMA3_MAX_PARAM_SETS,
     EDMA3_MAX_PARAM_SETS, EDMA3_MAX_PARAM_SETS,
     EDMA3_MAX_PARAM_SETS, EDMA3_MAX_PARAM_SETS,
     EDMA3_MAX_PARAM_SETS, EDMA3_MAX_PARAM_SETS,
     EDMA3_MAX_PARAM_SETS, EDMA3_MAX_PARAM_SETS,
 EDMA3_MAX_PARAM_SETS, EDMA3_MAX_PARAM_SETS,
 EDMA3_MAX_PARAM_SETS, EDMA3_MAX_PARAM_SETS,
     EDMA3_MAX_PARAM_SETS, EDMA3_MAX_PARAM_SETS,
     EDMA3_MAX_PARAM_SETS, EDMA3_MAX_PARAM_SETS,
     EDMA3_MAX_PARAM_SETS, EDMA3_MAX_PARAM_SETS,
     EDMA3_MAX_PARAM_SETS, EDMA3_MAX_PARAM_SETS
     },
   /**
    * \brief Mapping from each DMA channel to a TCC. This specific
    * TCC code will be returned when the transfer is completed
    * on the mapped channel.
    */
     {
     0u, 1u, 2u, 3u,
     4u, 5u, 6u, 7u,
     8u, 9u, 10u, 11u,
     12u, 13u, 14u, 15u,
     16u, 17u, 18u, 19u,
     20u, 21u, EDMA3_RM_CH_NO_TCC_MAP, EDMA3_RM_CH_NO_TCC_MAP,
     24u, 25u, 26u, 27u,
     EDMA3_RM_CH_NO_TCC_MAP, EDMA3_RM_CH_NO_TCC_MAP, 30, 31,
     /* DMA channels 32-63 DOES NOT exist in DA830. */
     EDMA3_MAX_TCC, EDMA3_MAX_TCC, EDMA3_MAX_TCC, EDMA3_MAX_TCC,
     EDMA3_MAX_TCC, EDMA3_MAX_TCC, EDMA3_MAX_TCC, EDMA3_MAX_TCC,
     EDMA3_MAX_TCC, EDMA3_MAX_TCC, EDMA3_MAX_TCC, EDMA3_MAX_TCC,
 EDMA3_MAX_TCC, EDMA3_MAX_TCC, EDMA3_MAX_TCC, EDMA3_MAX_TCC,
 EDMA3_MAX_TCC, EDMA3_MAX_TCC, EDMA3_MAX_TCC, EDMA3_MAX_TCC,
     EDMA3_MAX_TCC, EDMA3_MAX_TCC, EDMA3_MAX_TCC, EDMA3_MAX_TCC,
     EDMA3_MAX_TCC, EDMA3_MAX_TCC, EDMA3_MAX_TCC, EDMA3_MAX_TCC,
     EDMA3_MAX_TCC, EDMA3_MAX_TCC, EDMA3_MAX_TCC, EDMA3_MAX_TCC
     },
   /**
   * \brief Mapping of DMA channels to Hardware Events from
   * various peripherals, which use EDMA for data transfer.
   * All channels need not be mapped, some can be free also.
   */
     {
     EDMA3_DMA_CHANNEL_TO_EVENT_MAPPING_0,
    EDMA3_DMA_CHANNEL_TO_EVENT_MAPPING_1
     }
  };
```

```
/* Driver Instance Initialization Configuration */
EDMA3_DRV_InstanceInitConfig sampleInstInitConfig =
   {
    /* Resources owned by Region 1*//* ownPaRAMSets */<br>/* 31 0 63
                   /* 31 0 63 32 95 64 127 96 */
     {0xFFFFFFFFu, 0xFFFFFFFFu, 0xFFFFFFFFu, 0xFFFFFFFFu,
     /* 159 128 191 160 223 192 255 224 */
     0x00000000u, 0x00000000u, 0x00000000u, 0x00000000u,
     /* 287 256 319 288 351 320 383 352 */
     0x00000000u, 0x00000000u, 0x00000000u, 0x00000000u,
     /* 415 384 447 416 479 448 511 480 */
     0x00000000u, 0x00000000u, 0x00000000u, 0x00000000u,},
     /* ownDmaChannels */
    /* 31 0 63 32 */ {0xFFFFFFFFu, 0x00000000u},
     /* ownQdmaChannels */
    /* 31 0 */ {0x000000FFu},
     /* ownTccs */
    /* 31 0 63 32 */ {0xFFFFFFFFu, 0x00000000u},
    /* Resources reserved by Region 1*/ /* resvdPaRAMSets */
    /* 31 0 63 32 95 64 127 96 */
     {0xFFFFFFFFu, 0x00000000u, 0x00000000u, 0x00000000u,
     /* 159 128 191 160 223 192 255 224 */
     0x00000000u, 0x00000000u, 0x00000000u, 0x00000000u,
                 319 288 351 320 383
    0x000000000u, 0x0000000u, 0x0000000u, 0x0000000u, <br>
\frac{1}{8} 415 384 447 416 479 448 511 480 *
                447 416 479 448
     0x00000000u, 0x00000000u, 0x00000000u, 0x00000000u,},
     /* resvdDmaChannels */
    /* 31 0 */ {EDMA3_DMA_CHANNEL_TO_EVENT_MAPPING_0,
    /* 63 32 */
     EDMA3_DMA_CHANNEL_TO_EVENT_MAPPING_0},
     /* resvdQdmaChannels */
    /* 31 0 */(0 \times 000000000) /* resvdTccs */
    /* 31 0 */ {EDMA3_DMA_CHANNEL_TO_EVENT_MAPPING_0,
    /* 63 32 */EDMA3_DMA_CHANNEL_TO_EVENT_MAPPING_0},
   };
/* End of File */
```
/\*\* File: bios6\_edma3\_drv\_sample.h \* \* Header file for the sample application of the EDMA3 Driver. \*/ #include <stdio.h> #include <ti/sysbios/ipc/Semaphore.h> /\* Include EDMA3 Driver \*/ #include <ti/sdo/edma3/drv/edma3\_drv.h> /\*\*  $*$  Cache line size on the underlying SoC. It needs to be modified \* for different cache line sizes, if the Cache is Enabled. \*/ #define EDMA3\_CACHE\_LINE\_SIZE\_IN\_BYTES (128u) /\* Error returned in case of buffers are not aligned on the cache boundary \*/ #define EDMA3\_NON\_ALIGNED\_BUFFERS\_ERROR (-1) /\* Error returned in case of data mismatch  $*/$ #define EDMA3\_DATA\_MISMATCH\_ERROR (-2) /\*\* \* \brief EDMA3 Initialization \* \* This function initializes the EDMA3 Driver for the given EDMA3 controller \* and opens a EDMA3 driver instance. It internally calls EDMA3\_DRV\_create() and \* EDMA3\_DRV\_open(), in that order. \* \* It also registers interrupt handlers for various EDMA3 interrupts like \* transfer completion or error interrupts. \* \param edma3Id [IN] EDMA3 Controller Instance Id (Hardware \* instance id, starting from 0)<br>\* \param errorCode [IN/OUT] Error code while opening DRV instance \* \param errorCode [IN/OUT] Error code while opening DRV instance \* \return EDMA3\_DRV\_Handle: If successfully opened, the API will return the associated driver's instance handle. \*/ EDMA3\_DRV\_Handle edma3init (unsigned int edma3Id, EDMA3\_DRV\_Result \*errorCode); /\*\* \* \brief EDMA3 De-initialization \* \* This function de-initializes the EDMA3 Driver for the given EDMA3 controller \* and closes the previously opened EDMA3 driver instance. It internally calls \* EDMA3\_DRV\_close and EDMA3\_DRV\_delete(), in that order. \* \* It also un-registers the previously registered interrupt handlers for various \* EDMA3 interrupts. \* \* \param edma3Id [IN] EDMA3 Controller Instance Id (Hardware \* instance id, starting from 0)<br>
\* \param hEdma  $[IN]$  EDMA3 Driver handle, returned while using [IN] EDMA3 Driver handle, returned while using edma3init(). \* \return EDMA3\_DRV\_SOK if success, else error code \*/ EDMA3\_DRV\_Result edma3deinit (unsigned int edma3Id, EDMA3\_DRV\_Handle hEdma);

```
/**
   \brief EDMA3 Cache Invalidate
 *
   This function invalidates the D cache.
 *
 * \param mem_start_ptr [IN] Starting address of memory.
                          Please note that this should be
* aligned according to the cache line size.<br>* \param_pum_bytes [IN] length of buffer
 * \param num_bytes [IN] length of buffer
   \return EDMA3_DRV_SOK if success, else error code in case of error
         or non-alignment of buffers.
 *
 * Note: This function is required if the buffer is in DDR.
 * For other cases, where buffer is NOT in DDR, user
 * may or may not require the below implementation and
 * should modify it according to her need.
 */
EDMA3_DRV_Result Edma3_CacheInvalidate(unsigned int mem_start_ptr,
                    unsigned int num_bytes);
/**
 * \brief EDMA3 Cache Flush
 *
 * This function flushes (cleans) the Cache
 *
   \param mem_start_ptr [IN] Starting address of memory.
                          Please note that this should be
* aligned according to the cache line size.<br>* \param num_bytes [IN] length of buffer
* \gamma num_bytes [IN]<br>* \pature EDMA? DBV SO
 * \return EDMA3_DRV_SOK if success, else error code in case of error
         or non-alignment of buffers.
 *
 * Note: This function is required if the buffer is in DDR.
 * For other cases, where buffer is NOT in DDR, user
 * may or may not require the below implementation and
 * should modify it according to her need.
 */
EDMA3_DRV_Result Edma3_CacheFlush(unsigned int mem_start_ptr,
                unsigned int num_bytes);
```
/\*\* \* Counting Semaphore related functions (OS dependent) should be \* called/implemented by the application. A handle to the semaphore \* is required while opening the driver/resource manager instance. \*/ /\*\* \* \brief EDMA3 OS Semaphore Create \* \* This function creates a counting semaphore with specified attributes and initial value. It should be used to create a semaphore \* with initial value as '1'. The semaphore is then passed by the user to the EDMA3 driver/RM for proper sharing of resources. \* \param initVal [IN] is initial value for semaphore \* \param semParams [IN] is the semaphore attributes. \* \param hSem [OUT] is location to receive the handle to just created semaphore \* \return EDMA3\_DRV\_SOK if successful, else a suitable error code. \*/ EDMA3\_DRV\_Result edma3OsSemCreate(int initVal, const Semaphore\_Params \*semParams, EDMA3\_OS\_Sem\_Handle \*hSem); /\*\* \* \brief EDMA3 OS Semaphore Delete  $*$ This function deletes or removes the specified semaphore \* from the system. Associated dynamically allocated memory if any is also freed up. \* \param hSem [IN] handle to the semaphore to be deleted \* \return EDMA3\_DRV\_SOK if successful else a suitable error code \*/ EDMA3\_DRV\_Result edma3OsSemDelete(EDMA3\_OS\_Sem\_Handle hSem);

```
/* Below is the sample code which show how to define the OS dependent critical section handling 
routines. These functions should be mandatorily defined by the user. */
#include <ti/sysbios/family/c64p/EventCombiner.h>
#include <ti/sysbios/hal/Cache.h>
#include <ti/sysbios/hal/Hwi.h>
#include <ti/sysbios/knl/Task.h>
#include <ti/sysbios/ipc/Semaphore.h>
#include <ti/sdo/edma3/drv/sample/bios6_edma3_drv_sample.h>
/** Entry to critical section */
void edma3OsProtectEntry (unsigned int edma3InstanceId,
                                                          int level, unsigned int *intState)
\{ if (((level == EDMA3_OS_PROTECT_INTERRUPT) || (level == EDMA3_OS_PROTECT_INTERRUPT_TC_ERROR))
     & (\& (intState == NULL))
      {
      return;
      }
   else
\{ \{ \} switch (level)
\{ /* Disable all (global) interrupts */
         case EDMA3_OS_PROTECT_INTERRUPT :
          *intState = Hwi_disable();
           break;
         /* Disable scheduler */
         case EDMA3_OS_PROTECT_SCHEDULER :
           Task_disable();
           break;
         /* Disable EDMA3 transfer completion interrupt only */
         case EDMA3_OS_PROTECT_INTERRUPT_XFER_COMPLETION :
           EventCombiner_disableEvent(ccXferCompInt[edma3InstanceId][dsp_num]);
           break;
         /* Disable EDMA3 CC error interrupt only */
         case EDMA3_OS_PROTECT_INTERRUPT_CC_ERROR :
           EventCombiner_disableEvent(ccErrorInt[edma3InstanceId]);
           break;
         /* Disable EDMA3 TC error interrupt only */
         case EDMA3_OS_PROTECT_INTERRUPT_TC_ERROR :
           switch (*intState)
\{ case 0:
              case 1:
              case 2:
              case 3:
              case 4:
              case 5:
              case 6:
              case 7:
                /* Fall through... */
                /* Disable the corresponding interrupt */
                EventCombiner_disableEvent(tcErrorInt[edma3InstanceId][*intState]);
                break;
              default:
             break;<br>}
 }
           break;
         default:
           break;
         }
      }
   }
```

```
/** Exit from critical section */
void edma3OsProtectExit (unsigned int edma3InstanceId,
                 int level, unsigned int intState)
   {
   switch (level)
      {
     \overline{y}^* Enable all (global) interrupts \overline{x}/
      case EDMA3_OS_PROTECT_INTERRUPT :
         Hwi_restore(intState);
         break;
      /* Enable scheduler */
      case EDMA3_OS_PROTECT_SCHEDULER :
         Task_enable();
         break;
      /* Enable EDMA3 transfer completion interrupt only */
      case EDMA3_OS_PROTECT_INTERRUPT_XFER_COMPLETION :
         EventCombiner_enableEvent(ccXferCompInt[edma3InstanceId][dsp_num]);
         break;
      /* Enable EDMA3 CC error interrupt only */
      case EDMA3_OS_PROTECT_INTERRUPT_CC_ERROR :
         EventCombiner_enableEvent(ccErrorInt[edma3InstanceId]);
         break;
      /* Enable EDMA3 TC error interrupt only */
      case EDMA3_OS_PROTECT_INTERRUPT_TC_ERROR :
         switch (intState)
            {
           case 0:
           case 1:
           case 2:
            case 3:
            case 4:
           case 5:
           case 6:
            case 7:
              /* Fall through... */
              /* Enable the corresponding interrupt */
              EventCombiner_enableEvent(tcErrorInt[edma3InstanceId][intState]);
              break;
            default:
               break;
            }
         break;
      default:
         break;
      }
   }
```

```
/**
 * \brief EDMA3 Cache Invalidate
 *
 * This function invalidates the D cache.
 *
 * \param mem_start_ptr [IN] Starting address of memory. Please note that this should be aligned according 
* to the cache line size.
  \param num bytes [IN] length of buffer
 * \return EDMA3_DRV_SOK if success, else error code in case of error or non-alignment of buffers.
* Note: This function is required if the buffer is in DDR. For other cases, where buffer is NOT in DDR, user may * 
or may not require the below implementation and should modify it according to her need.
 */
EDMA3_DRV_Result Edma3_CacheInvalidate(unsigned int mem_start_ptr,
                  unsigned int num_bytes)
 {
   EDMA3_DRV_Result cacheInvResult = EDMA3_DRV_SOK;
  /* Verify whether the start address is cache aligned or not */ if((mem_start_ptr & (EDMA3_CACHE_LINE_SIZE_IN_BYTES-1u)) != 0)
 {
#ifdef EDMA3_DRV_DEBUG
      EDMA3_DRV_PRINTF("\r\n Cache : Memory is not %d bytes alinged\r\n", 
EDMA3_CACHE_LINE_SIZE_IN_BYTES);
#endif
      cacheInvResult = EDMA3_NON_ALIGNED_BUFFERS_ERROR;
      }
   else
\{ \{ \} Cache_inv((Ptr)mem_start_ptr, num_bytes, Cache_Type_ALL, TRUE);
 }
   return cacheInvResult;
}
/**
 * \brief EDMA3 Cache Flush
 *
 * This function flushes (cleans) the Cache
 *
 * \param mem_start_ptr [IN] Starting address of memory. Please note that this should be aligned according 
* to the cache line size.
  \param num_bytes [IN] length of buffer
 * \return EDMA3_DRV_SOK if success, else error code in case of error or non-alignment of buffers.
* Note: This function is required if the buffer is in DDR. For other cases, where buffer is NOT in DDR, user may 
*or may not require the below implementation and should modify it according to her need.
 */
EDMA3_DRV_Result Edma3_CacheFlush(unsigned int mem_start_ptr,
               unsigned int num_bytes)
 {
  EDMA3_DRV_Result cacheFlushResult = EDMA3_DRV_SOK;
  /* Verify whether the start address is cache aligned or not */ if((mem_start_ptr & (EDMA3_CACHE_LINE_SIZE_IN_BYTES-1u)) != 0)
\{ \{ \}#ifdef EDMA3_DRV_DEBUG
     EDMA3_DRV_PRINTF("\r\n Cache : Memory is not %d bytes alinged\r\n",
                   EDMA3_CACHE_LINE_SIZE_IN_BYTES);
#endif
      cacheFlushResult = EDMA3_NON_ALIGNED_BUFFERS_ERROR;
      }
   else
 {
      Cache_wb((Ptr)mem_start_ptr, num_bytes, Cache_Type_ALL, TRUE);
 }
   return cacheFlushResult;
}
```

```
/* Below is the sample code demonstrating how to create and delete a semaphore with a specific 
initial value. It also shows how to acquire and later release a semaphore. */
/* Function to create OS Semaphore */
EDMA3_DRV_Result edma3OsSemCreate(int initVal,
                  const Semaphore_Params *semParams,
                  EDMA3_OS_Sem_Handle *hSem)
 {
   EDMA3_DRV_Result semCreateResult = EDMA3_DRV_SOK;
  if(NULL == hSem) {
      semCreateResult = EDMA3_DRV_E_INVALID_PARAM;
      }
   else
\{ \{ \} *hSem = (EDMA3_OS_Sem_Handle)Semaphore_create(initVal, semParams, NULL);
     if ( (*hSem) == NULL )
        \left\{ \right. semCreateResult = EDMA3_DRV_E_SEMAPHORE;
        }
      }
   return semCreateResult;
    }
/* Function to delete OS Semaphore */
EDMA3_DRV_Result edma3OsSemDelete (EDMA3_OS_Sem_Handle hSem)
\{ EDMA3_DRV_Result semDeleteResult = EDMA3_DRV_SOK;
  if(NULL == hSem) {
      semDeleteResult = EDMA3_DRV_E_INVALID_PARAM;
      }
   else
 {
      SEM_delete(hSem);
      }
   return semDeleteResult;
    }
```

```
/* Function to take OS Semaphore */
EDMA3_DRV_Result edma3OsSemTake(EDMA3_OS_Sem_Handle hSem, int mSecTimeout)
\{ EDMA3_DRV_Result semTakeResult = EDMA3_DRV_SOK;
   unsigned short semPendResult;
  if(NULL == hSem) {
     semTakeResult = EDMA3_DRV_E_INVALID_PARAM;
      }
   else
      {
        semPendResult = Semaphore_pend(hSem, mSecTimeout);
        if (semPendResult == FALSE)
\{ \{ \} semTakeResult = EDMA3_DRV_E_SEMAPHORE;
          }
      }
   return semTakeResult;
   }
/* Function to give OS Semaphore */
EDMA3_DRV_Result edma3OsSemGive(EDMA3_OS_Sem_Handle hSem)
 {
   EDMA3_DRV_Result semGiveResult = EDMA3_DRV_SOK;
  if(NULL == hSem) {
     semGiveResult = EDMA3_DRV_E_INVALID_PARAM;
     }
   else
      {
        Semaphore_post (hSem);
      }
   return semGiveResult;
   }
```

```
/* Below is the sample code demonstrating how to register/un-register the various interrupt 
handlers with the underlying OS. Here, application is registering interrupt handlers with the 
DSP/BIOS OS. */
#include <ti/sysbios/hal/Hwi.h>
#include <ti/sysbios/ipc/Semaphore.h>
#include <ti/sysbios/family/c64p/EventCombiner.h> #include 
<ti/sdo/edma3/drv/sample/bios6_edma3_drv_sample.h>
/**
  * EDMA3 TC ISRs which need to be registered with the underlying OS by the user
  * (Not all TC error ISRs need to be registered, register only for the
  * available Transfer Controllers).
  */
void (*ptrEdma3TcIsrHandler[EDMA3_MAX_TC])(unsigned int arg) =
\{ &lisrEdma3TC0ErrHandler0,
                               &lisrEdma3TC1ErrHandler0,
                               &lisrEdma3TC2ErrHandler0,
                               &lisrEdma3TC3ErrHandler0,
                               &lisrEdma3TC4ErrHandler0,
                               &lisrEdma3TC5ErrHandler0,
                               &lisrEdma3TC6ErrHandler0,
                               &lisrEdma3TC7ErrHandler0,
\};
/** To Register the ISRs with the underlying OS, if required. */
static void registerEdma3Interrupts(void)
   {
   static UInt32 cookie = 0;
  unsigned int numTc = 0:
   /* Disabling the global interrupts */
   cookie = Hwi_disable();
   /* Enable the Xfer Completion Event Interrupt */
   EventCombiner_dispatchPlug(ccXferCompInt, (EventCombiner_FuncPtr)(&lisrEdma3ComplHandler0),
                                  NULL, 0);
   EventCombiner_enableEvent(ccXferCompInt);
   /* Enable the CC Error Event Interrupt */
   EventCombiner_dispatchPlug(ccErrorInt, (EventCombiner_FuncPtr)(&lisrEdma3CCErrHandler0),
                                                                  NULL, 0);
   EventCombiner_enableEvent(ccErrorInt);
```

```
 /* Enable the TC Error Event Interrupt, according to the number of TCs. */
   while (numTc < numEdma3Tc)
             {
      EventCombiner_dispatchPlug(tcErrorInt[numTc],
                    (EventCombiner_FuncPtr)(ptrEdma3TcIsrHandler[numTc]),
                    NULL, 0);
      EventCombiner_enableEvent(tcErrorInt[numTc]);
      numTc++;
          }
 /**
    * Enabling the HWI_ID.
    * EDMA3 interrupts (transfer completion, CC error etc.)
    * correspond to different ECM events (SoC specific). These ECM events come
    * under ECM block XXX (handling those specific ECM events). Normally, block
    * 0 handles events 4-31 (events 0-3 are reserved), block 1 handles events
    * 32-63 and so on. This ECM block XXX (or interrupt selection number XXX)
    * is mapped to a specific HWI_INT YYY in the tcf file. So to enable this
    * mapped HWI_INT YYY, one should use the corresponding bitmask in the
    * API C64_enableIER(), in which the YYY bit is SET.
    */
         Hwi_enableInterrupt(hwIntXferComp);
         Hwi_enableInterrupt(hwIntCcErr);
         Hwi_enableInterrupt(hwIntTcErr);
   /* Restore interrupts */
   Hwi_restore(cookie);
   }
/** To Unregister the ISRs with the underlying OS, if previously registered. */
static void unregisterEdma3Interrupts(void)
\{ static UInt32 cookie = 0;
   unsigned int numTc = 0;
   /* Disabling the global interrupts */
  \text{cookie} = \text{Hwi\_disable}();
   /* Disable the Xfer Completion Event Interrupt */
         EventCombiner_disableEvent(ccXferCompInt);
   /* Disable the CC Error Event Interrupt */
         EventCombiner_disableEvent(ccErrorInt);
   /* Enable the TC Error Event Interrupt, according to the number of TCs. */
   while (numTc < numEdma3Tc)
\{ \{ \} EventCombiner_disableEvent(tcErrorInt[numTc]);
      numTc++;
          }
   /* Restore interrupts */
   Hwi_restore(cookie);
   }
```